## Lecture 07: PHP & MySQL

# **Web Programming**

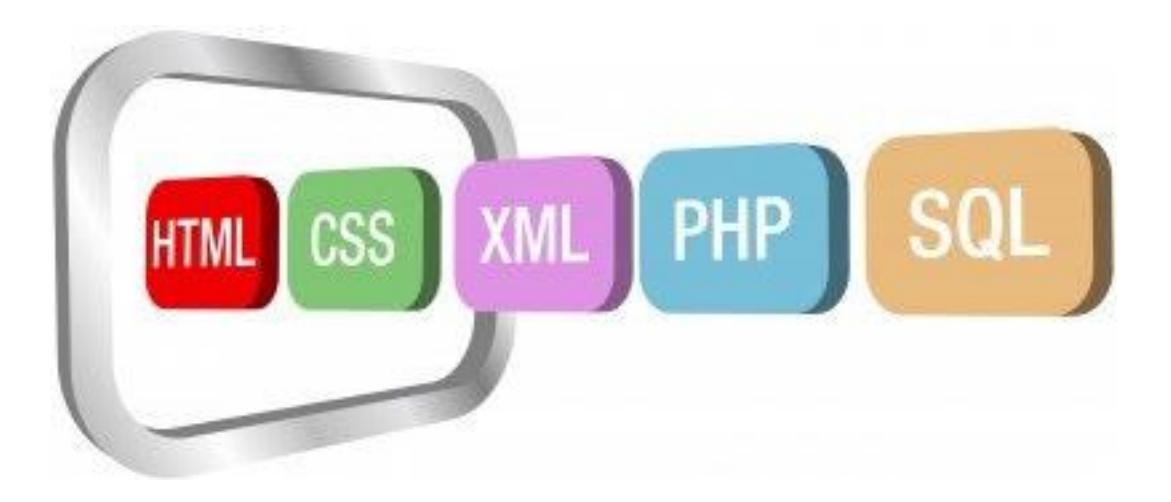

## **Instructor: Dr. Hossam Zawbaa**

## Intro to MySQL

 $\rightarrow$  Released 23 May 1995.

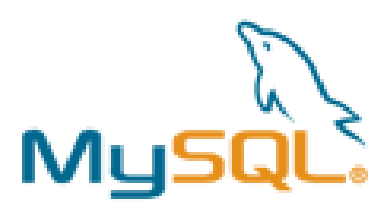

- $\rightarrow$  11+ Million web servers using MySQL
- ➔ Similar, but not exactly same syntax as IBM DB2, Oracle 11g, etc...
- ➔ Open-source & free to download, under the GNU General Public License.
- ➔ Coded in C / C++, Yacc parser, and custom lexical analyzer.

# How do I get PHP or MySQL?

- 1. Installed MySQL
- 2. created some new tables with mysql
- 3. installed Wampserver
- 4. make .PHP files and put them in the www folder
- 5. Go to http://localhost/my.php
- 6. test your code.

## Basic SQL Syntax

→ <u>Data Definition Language (DDL)</u>

- **CREATE** TABLE / DATABASE / VIEW / etc.....
- **ALTER** ...
- **DROP** ...
- **→ Data Manipulation Language (DML)**
- **SELECT** ... FROM / INTO … WHERE ...
- **INSERT** INTO ... VALUES ...
- **UPDATE** … SET … WHERE ...
- **DELETE** FROM … WHERE ...

# MySQL Tutorial (1 of 2)

#### ➔ Following from MySQL 5.1 Manual (3.3 Creating and using a database) ➔ For Command Prompt usage, follow these steps to use a database.

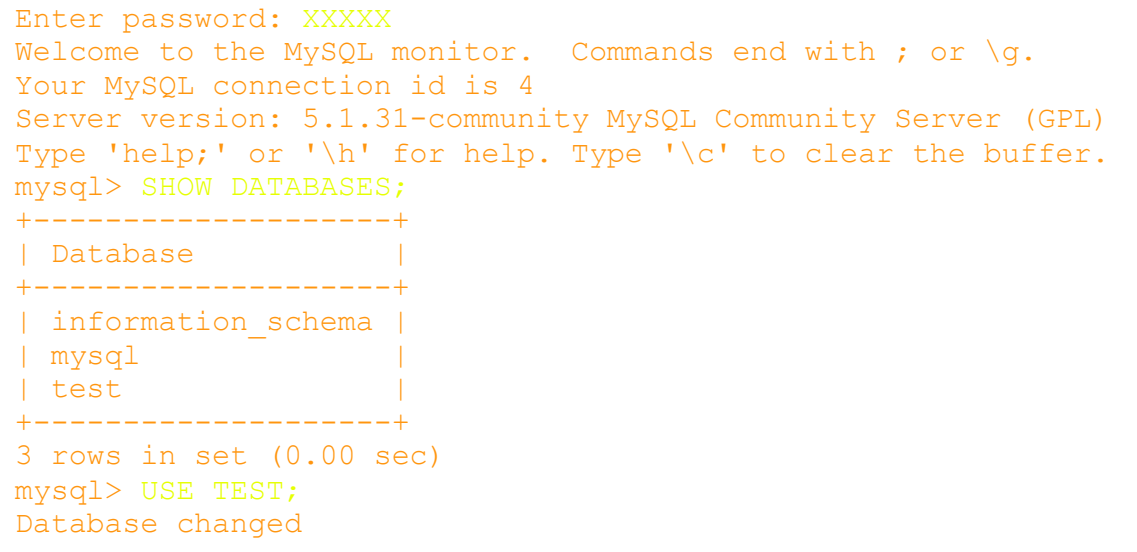

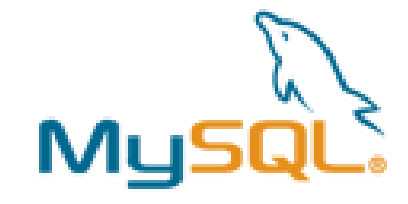

➔ You can now perform DML & DDL operations!

# MySQL Tutorial (2 of 2)

mysql> CREATE TABLE myTest (time DATE, note VARCHAR(10), id INT); Query OK, 0 rows affected (0.11 sec)

mysql> DESCRIBE myTest; +-------+-------------+------+-----+---------+-------+

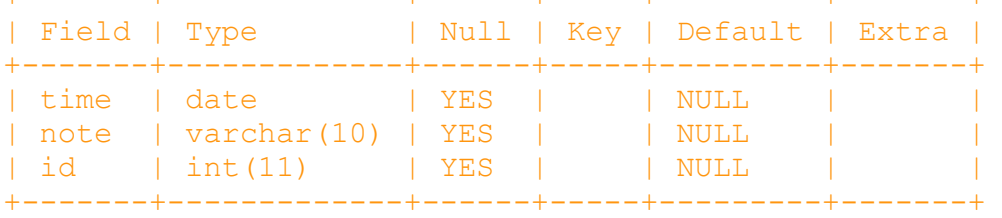

3 rows in set (0.05 sec)

```
mysql> INSERT INTO myTest VALUES (NULL, "hello", 3);
Query OK, 1 row affected (0.05 sec)
```
mysql> SELECT \* FROM myTest; +------+-------+------+ | time | note | id | +------+-------+------+ | NULL | hello | 3 | +------+-------+------+ 1 row in set (0.01 sec)

mysql>

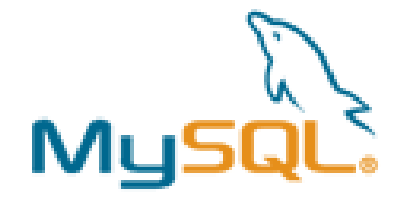

# MySQL + PHP

Need a web server that connects to a local or remote Database? No problem!

```
<?php
2 mysql_connect($SQL_HOST, $SQL_USER, $SQL_PW);
 mysql_select_db($SQL_DB);
3
```
Host most likely "localhost".

To perform SQL commands, try this php function... \$sql = mysql\_query("SELECT \* FROM myTable); Just like with Java and its JDBC.

There is a way to iterate through the resulting bag.

## List all query results

```
<table>
  <?php
\overline{2}//TEST2.PHP
3
   //By David Sands
  \sin k = \text{mysgl connect("localhost", "", "")}5
6 mysql select db("test");
 7
8 mysql query ("INSERT INTO test0 (att1, att2) VALUES ('first', 1)");
  mysql_query("INSERT INTO test0 VALUES('second', 2)");
9
  mysql query ("INSERT INTO test0 VALUES ('third', 3)");
10
11 $sql = mysql query ("SELECT * FROM test0");
12 while ($myrow = mysql_fetch_object($sql))
      echo "<tr><td>". $myrow->att1 . "</td><td>". $myrow->att2 . "</td><tr>";
13
L4
15 mysql_close($link);
16 \rightarrow17 </table>
                          → → ④ ① / ■ http://localhost/test2.php
                     first \t1second<sub>2</sub>
                     third
                           3
```
## Form Post

```
<html><body>
 2 <!-- TEST. PHE -->
 3 <!-- By David Sands -->
                                                                    •<form method = post action = "postMyStuff.php">
                                                                    •<p>title: <input type="text" name="title"></p>
 5
                                                                   •<p><label>
 6
 7
    <input type="radio" name="radiobutton" value="val1">
 8
    Radio1</labe1><labe1>
    <input type="radio" name="radiobutton" value="val2">
 9
10
    Radio2</label></p>
11
    text: <textarea name="text" rows="2" cols="30"></textarea>
12
    <br>
13
   <input type="submit"></p>
14 </form>
15 </body></html>
1 <?php
  //POSTMYSTUFF.PHP
\overline{2}3 //By David Sands
4 mysql connect ("localhost", "", "");
5 mysql select db("test");
6 $sql = "INSERT INTO MyTest2(title, radio, text) VALUES ('" . $ POST['title'] .
         "', '" . $ POST['radiobutton'] . "', '" . $ POST['text'] . "')";
7
8 print "$sql";
```
- Test.php is purely HTML.
- Form's POST action sends the object names to PHP file.
- PHP file extracts them with array \$\_POST[].

## Form Post

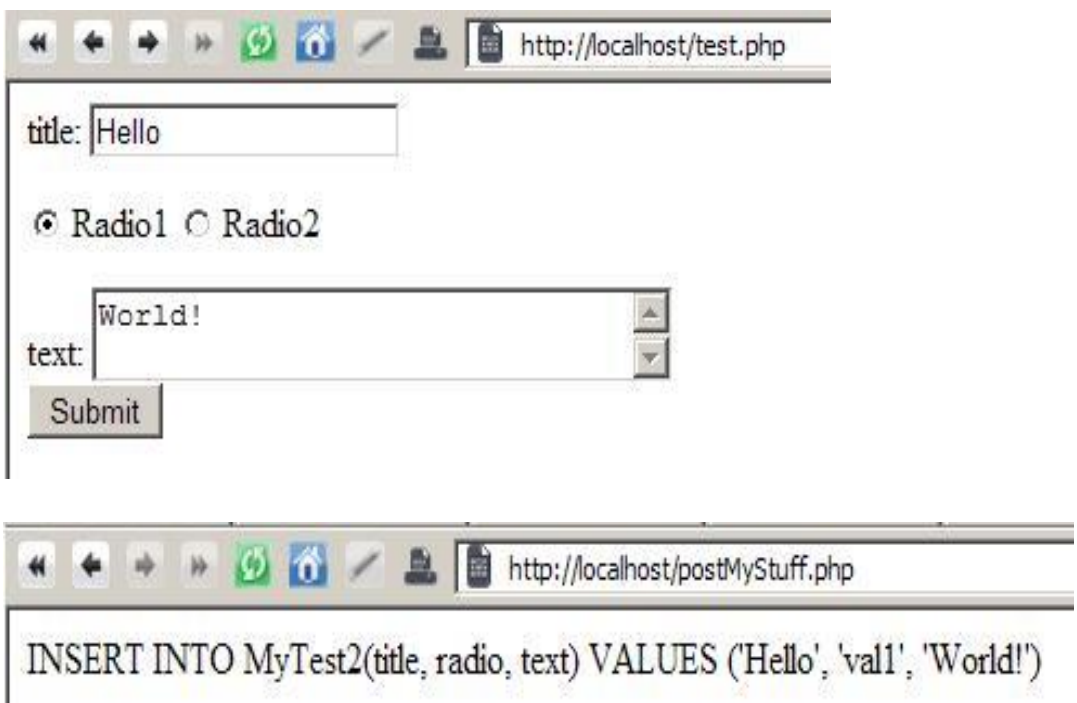

#### A typical web database transaction consists of the following stages

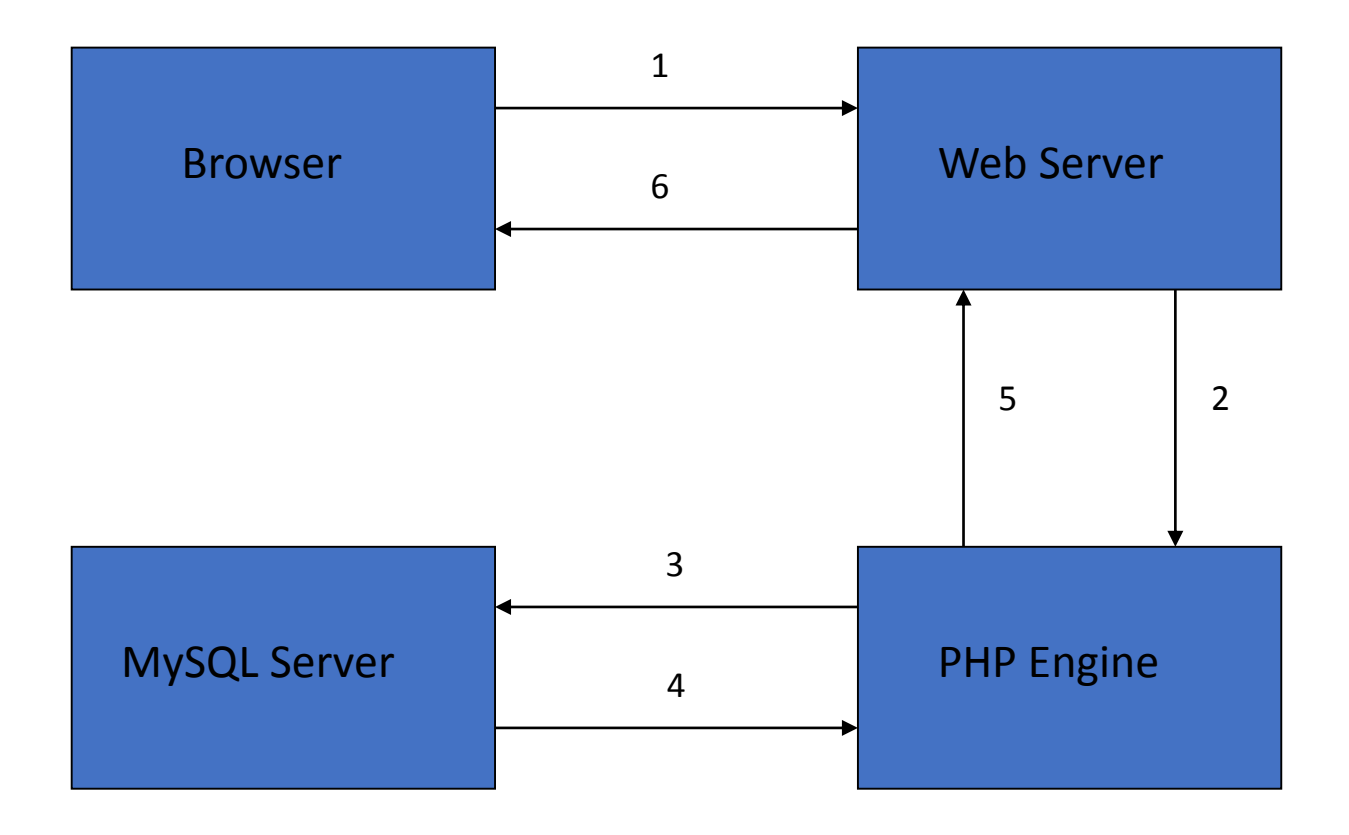

### **An example**

- **Reads and displays the contents of the Friend table from the database Future.**
- Our script will do the following jobs:
	- Set up a connection to the appropriate database
	- Query the database table
	- Retrieve the results
	- Present the results back to the user
- First we need to create the needed database and database table – this time we will do it directly using MySQL Query Browser:

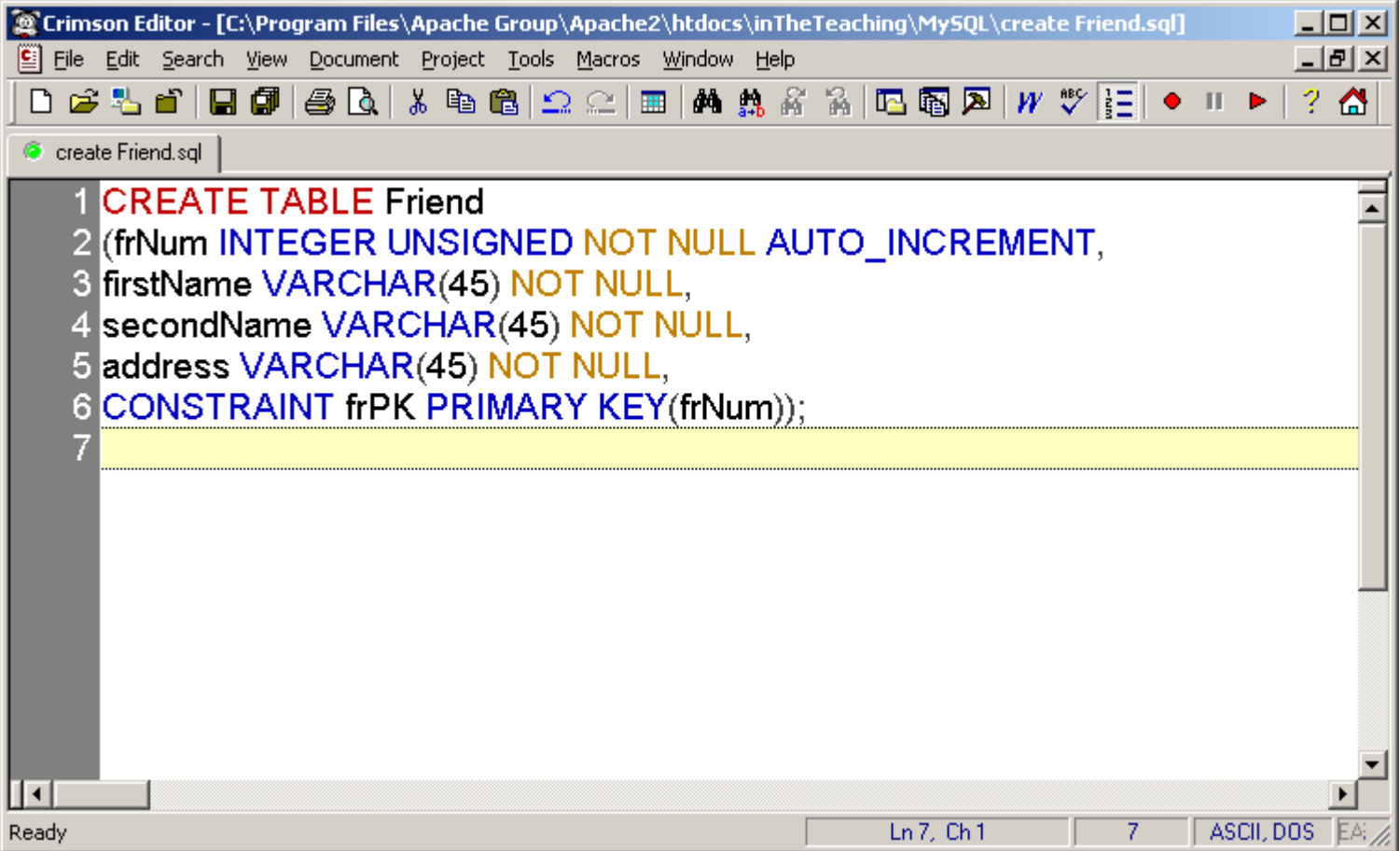

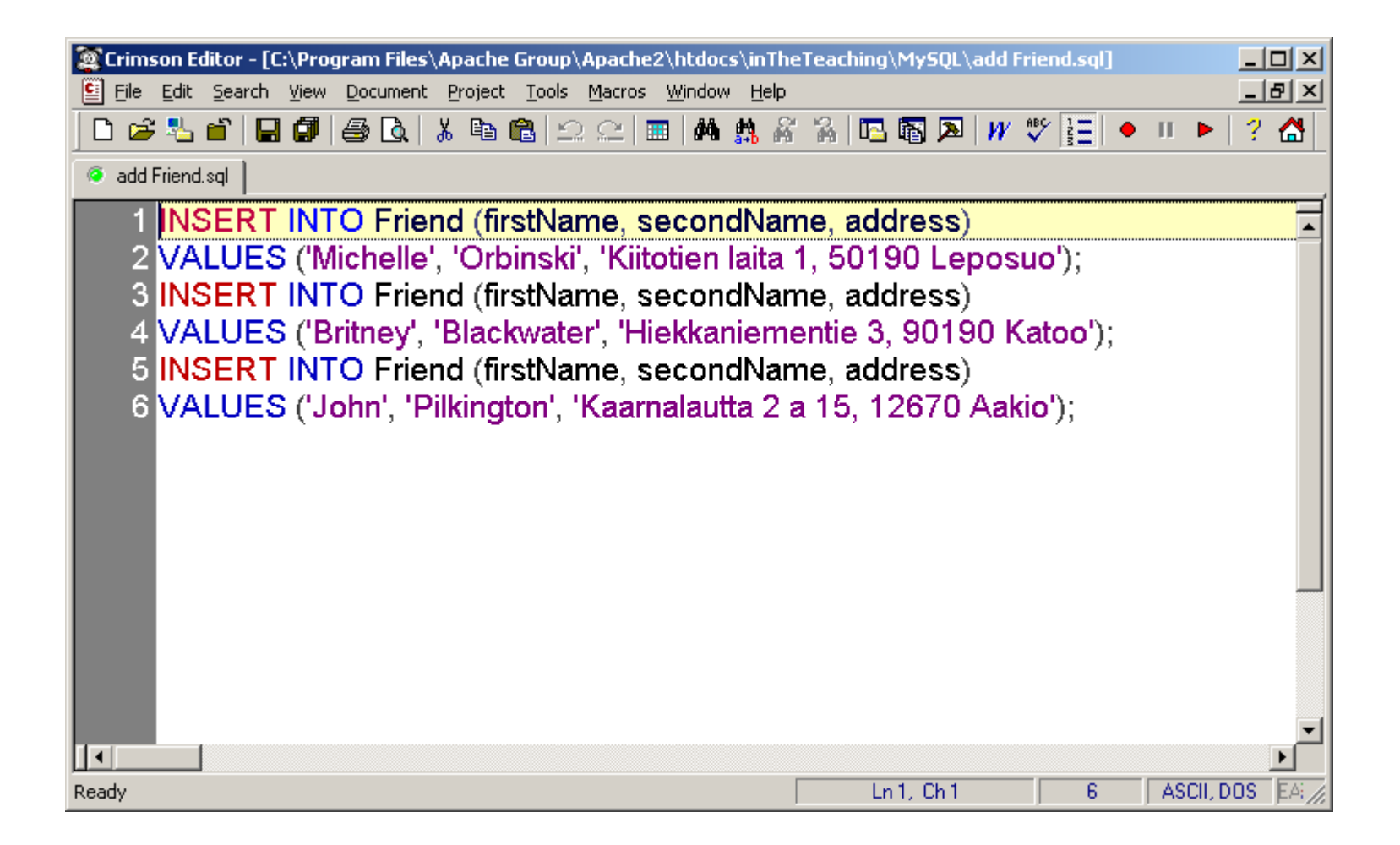

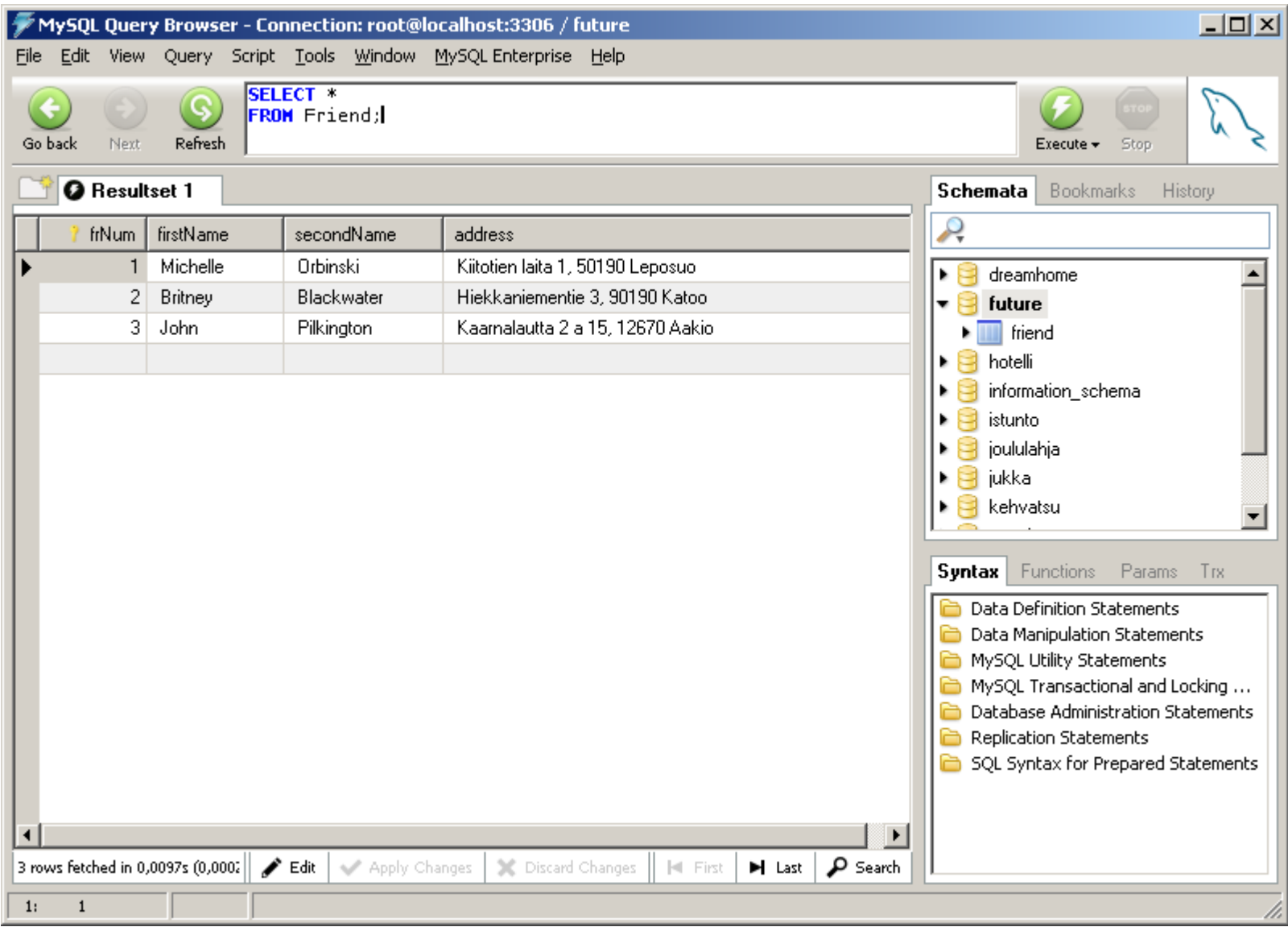

#### **PHP script**

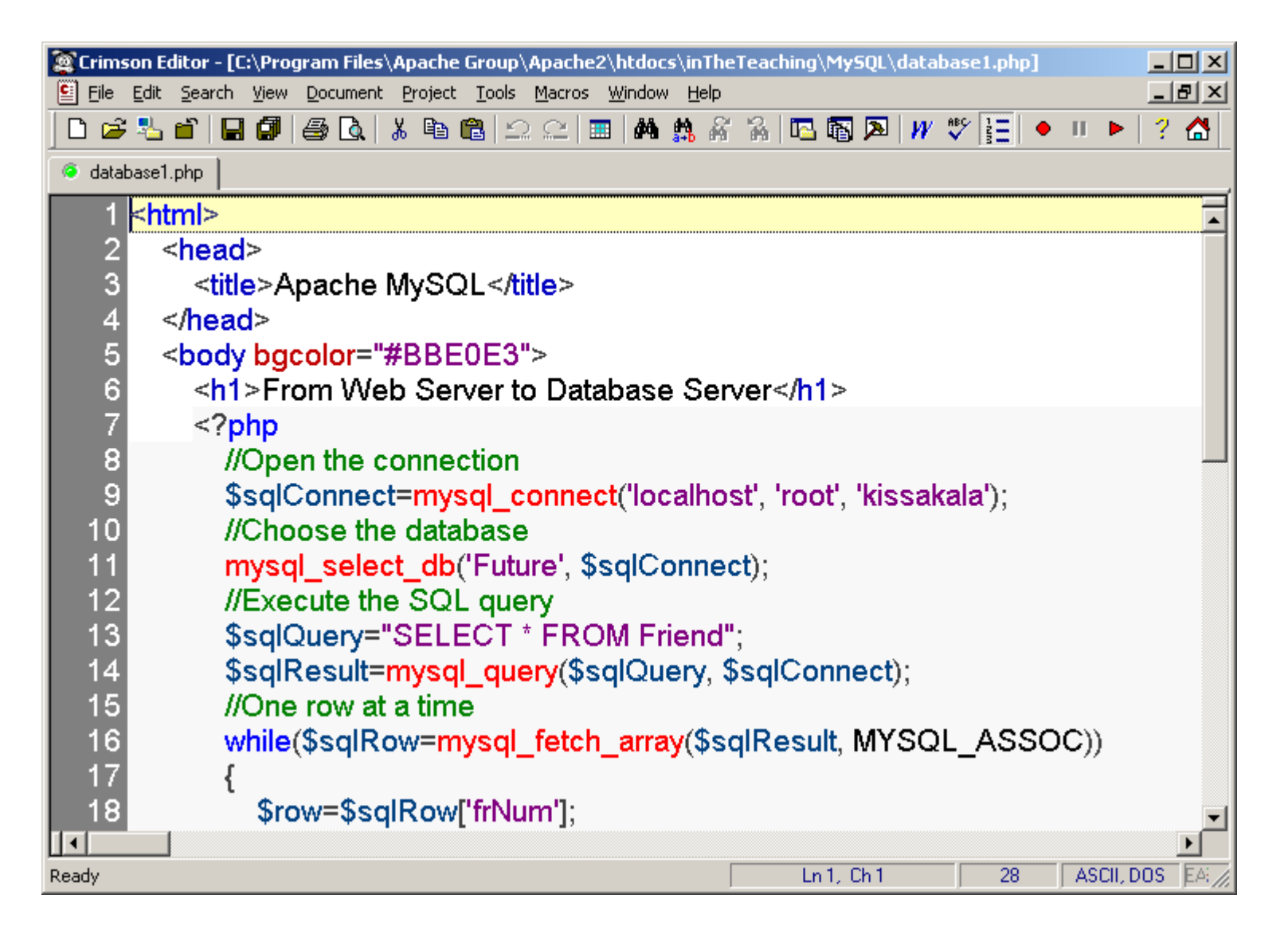

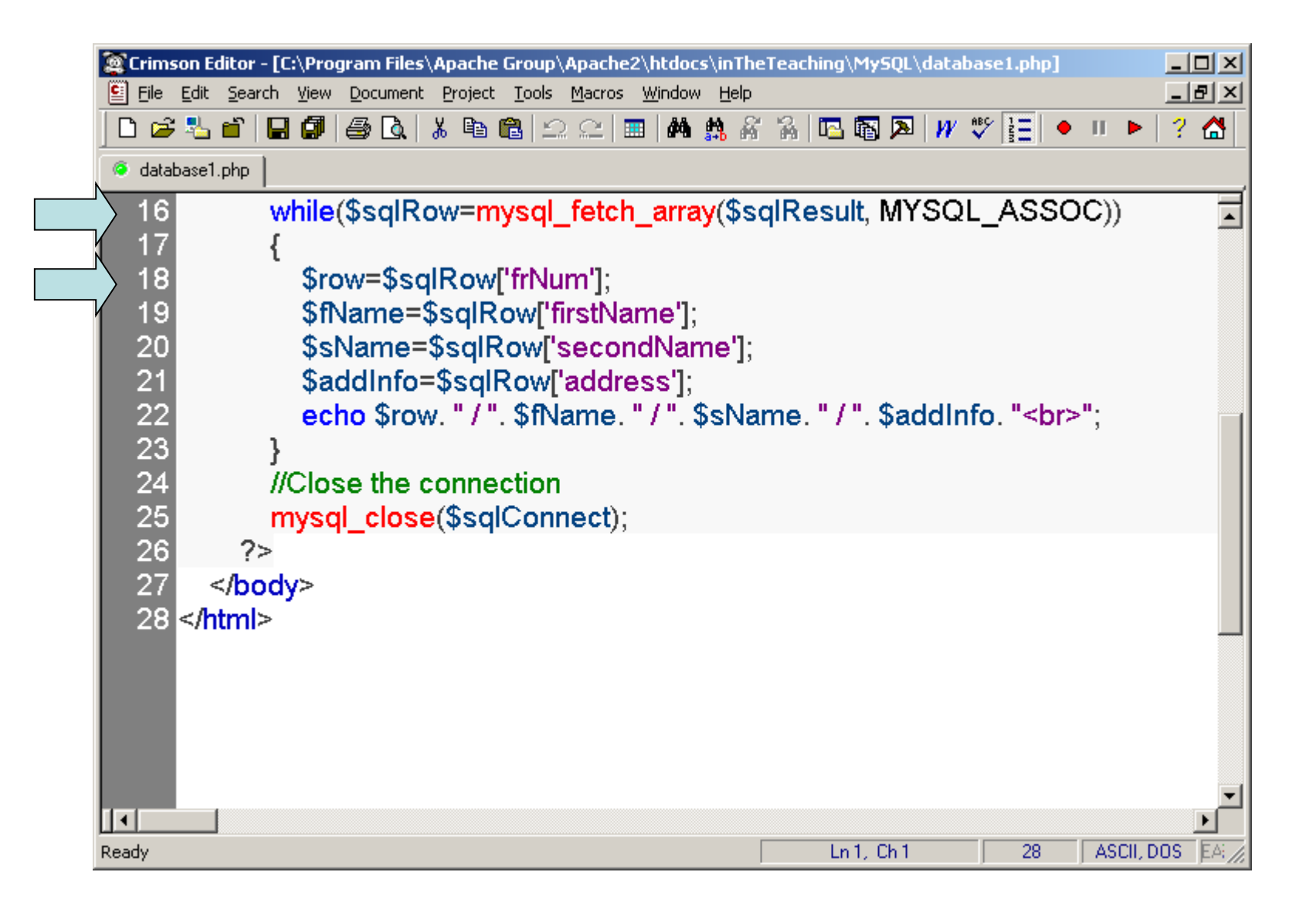

#### ... and what you can see from the browser:

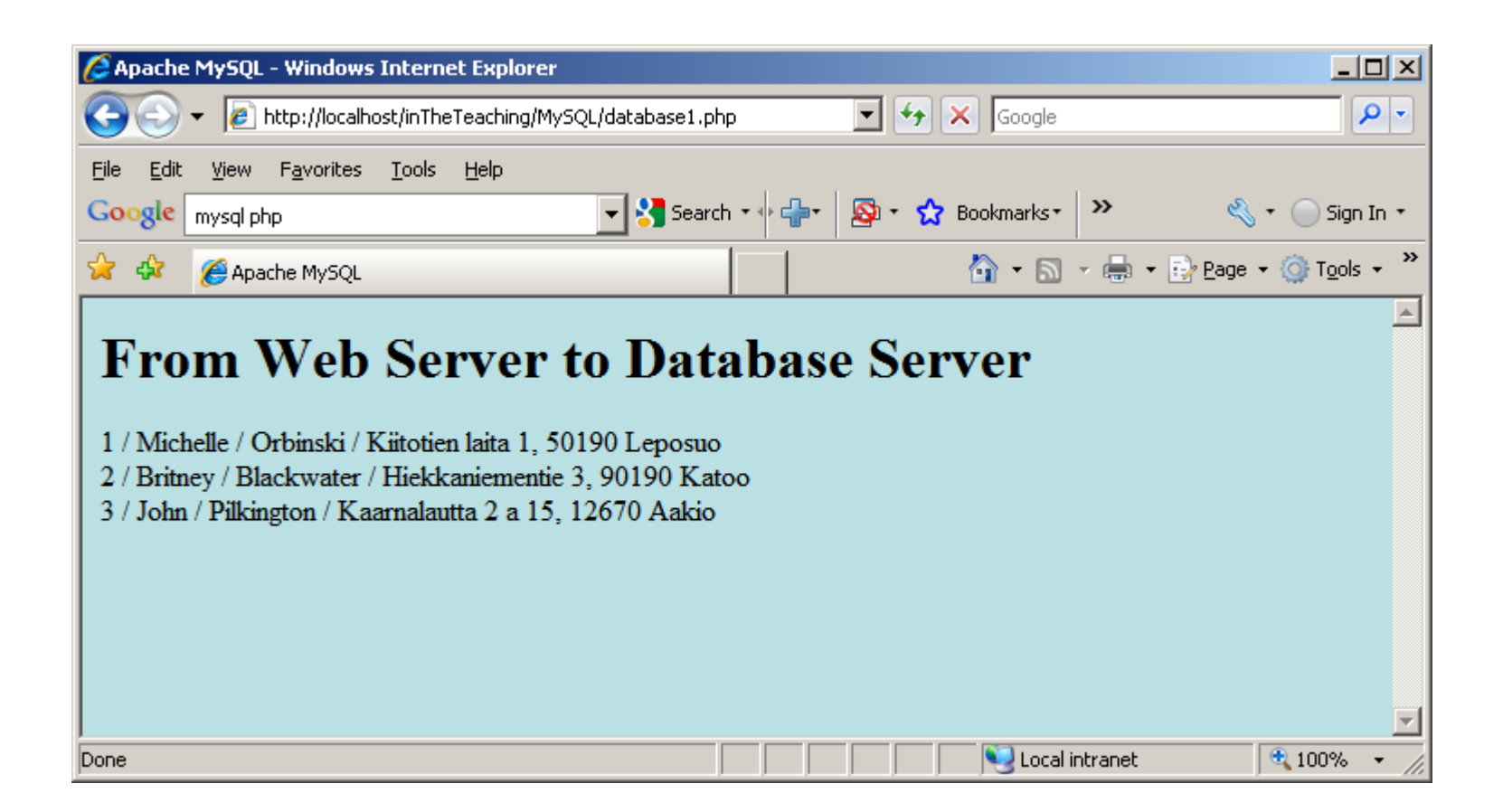

'\$sqlResult = mysql\_query...'

- When you select items from a database using mysql query(), the data is returned as a MySQL result.
- Since we want to use this data in our program we need to **store**  it in a variable.  $$sq1Result$  now holds the result from our mysql\_query().

'while(\$sqlRow = mysql\_fetch\_array( \$sqlResult…)'

- The mysql fetch array function gets the next-in-line associative array from a MySQL result.
- By putting it in a while loop it will continue to fetch the next array until there is no next array to fetch.
- This function can be called as many times as you want, but it will return **FALSE** when the last associative array has already been returned.
- By placing this function within the conditional statement of the while loop, we can "kill" two birds with one stone:

1. We can retrieve the next associative array from our MySQL resource,  $\S$ sqlResult, so that we can print out the retrieved information.

2. We can tell the while loop to stop printing out information when the MySQL resource has returned the last array, as FALSE is returned when it reaches the end and this will cause the while loop to halt.

In the above script, we have accessed the firstName column like this:  $\texttt{SsglRow}$  [ 'firstName']. That can also be done by using integer indexing:

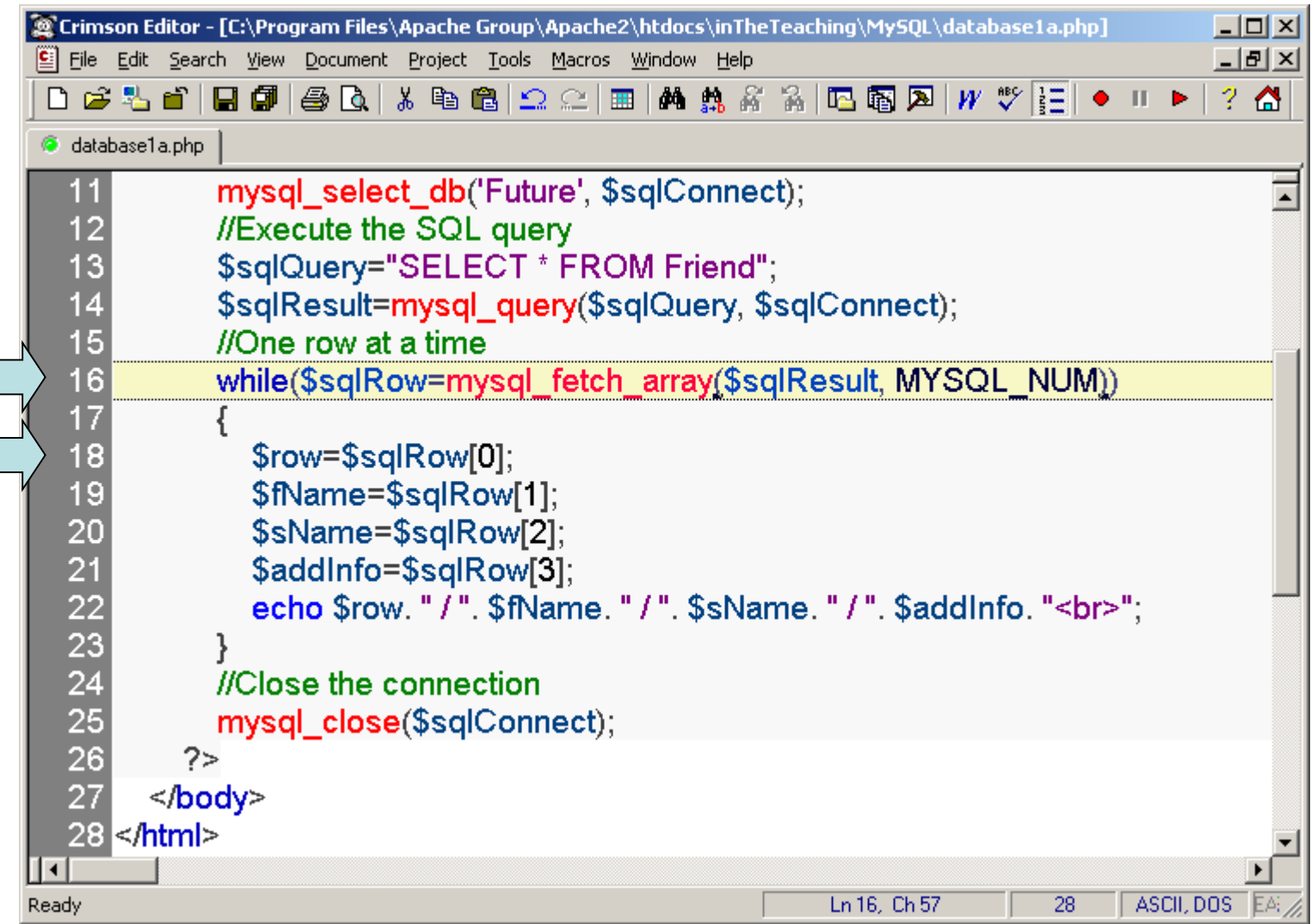

#### Or finding out the number of rows in a recordset:

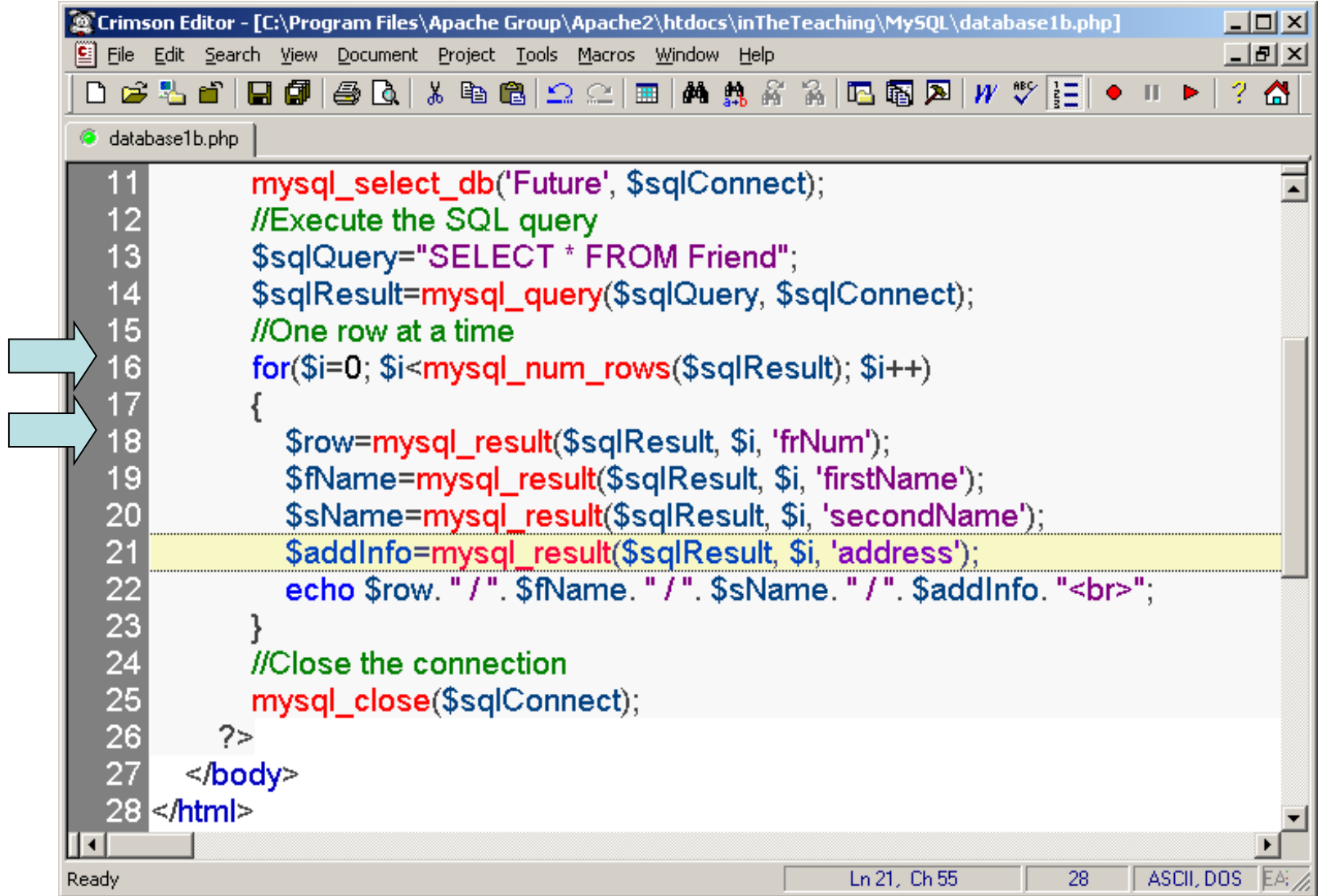

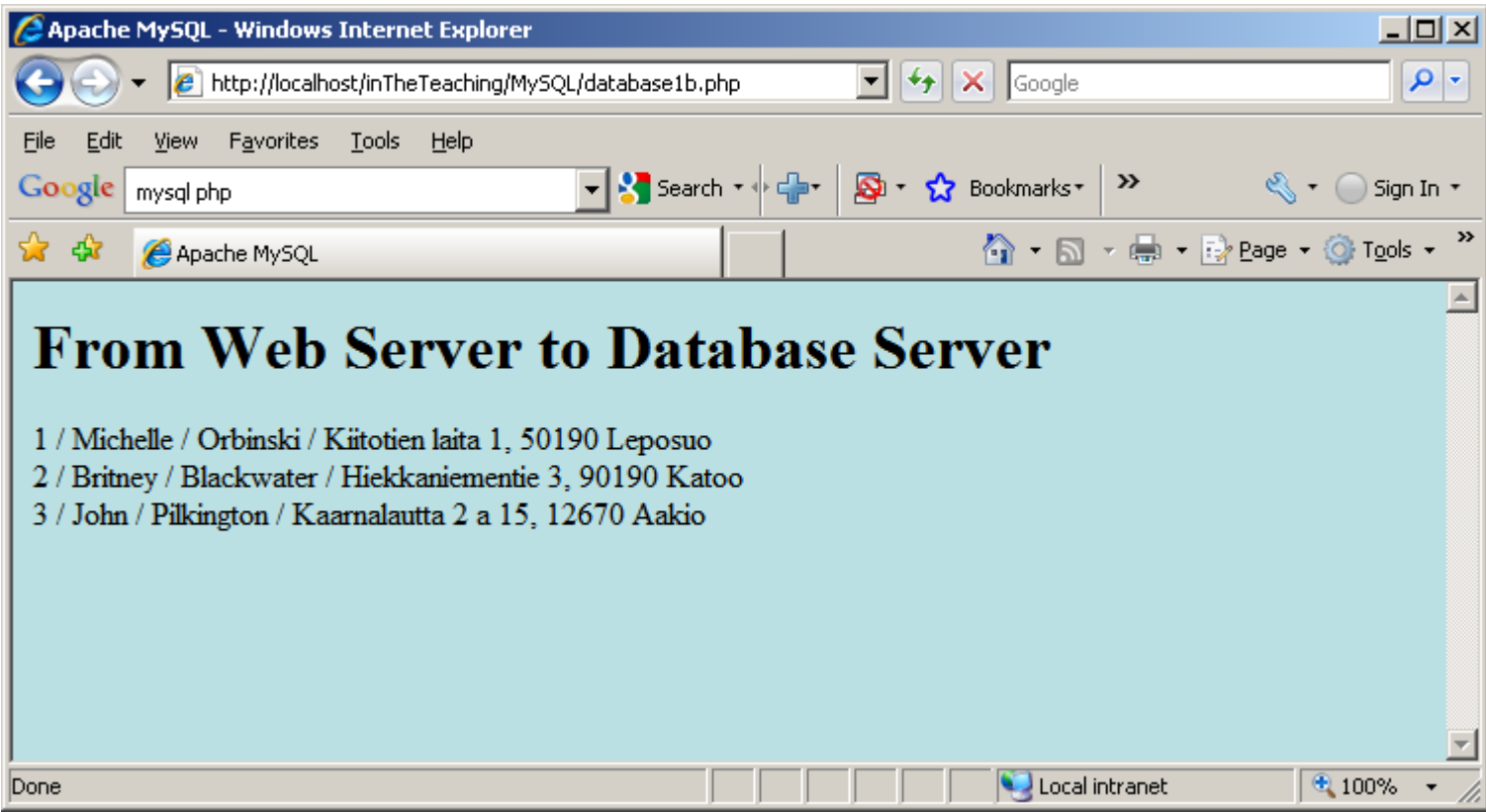

#### Or returning a row from a recordset as an object

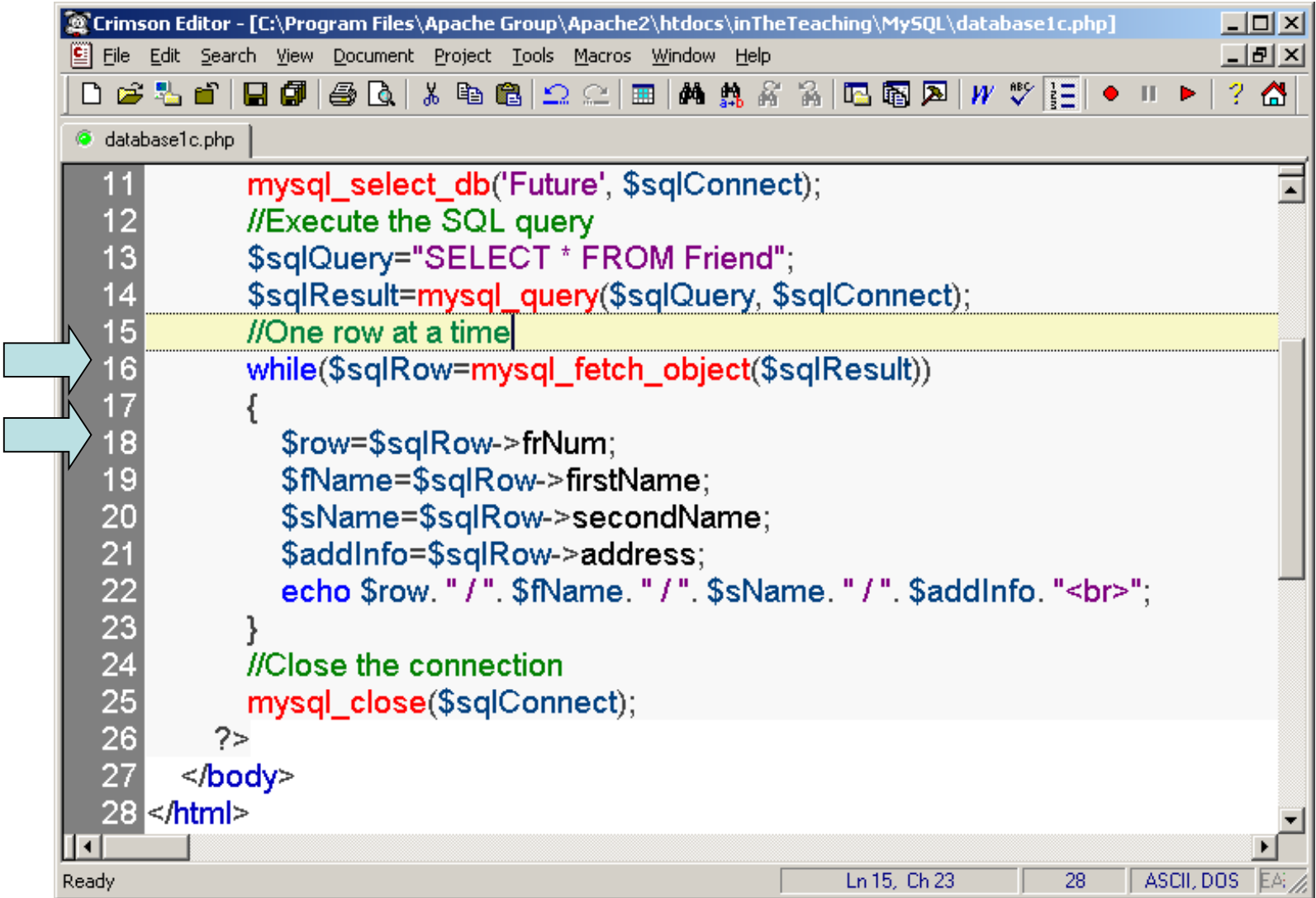

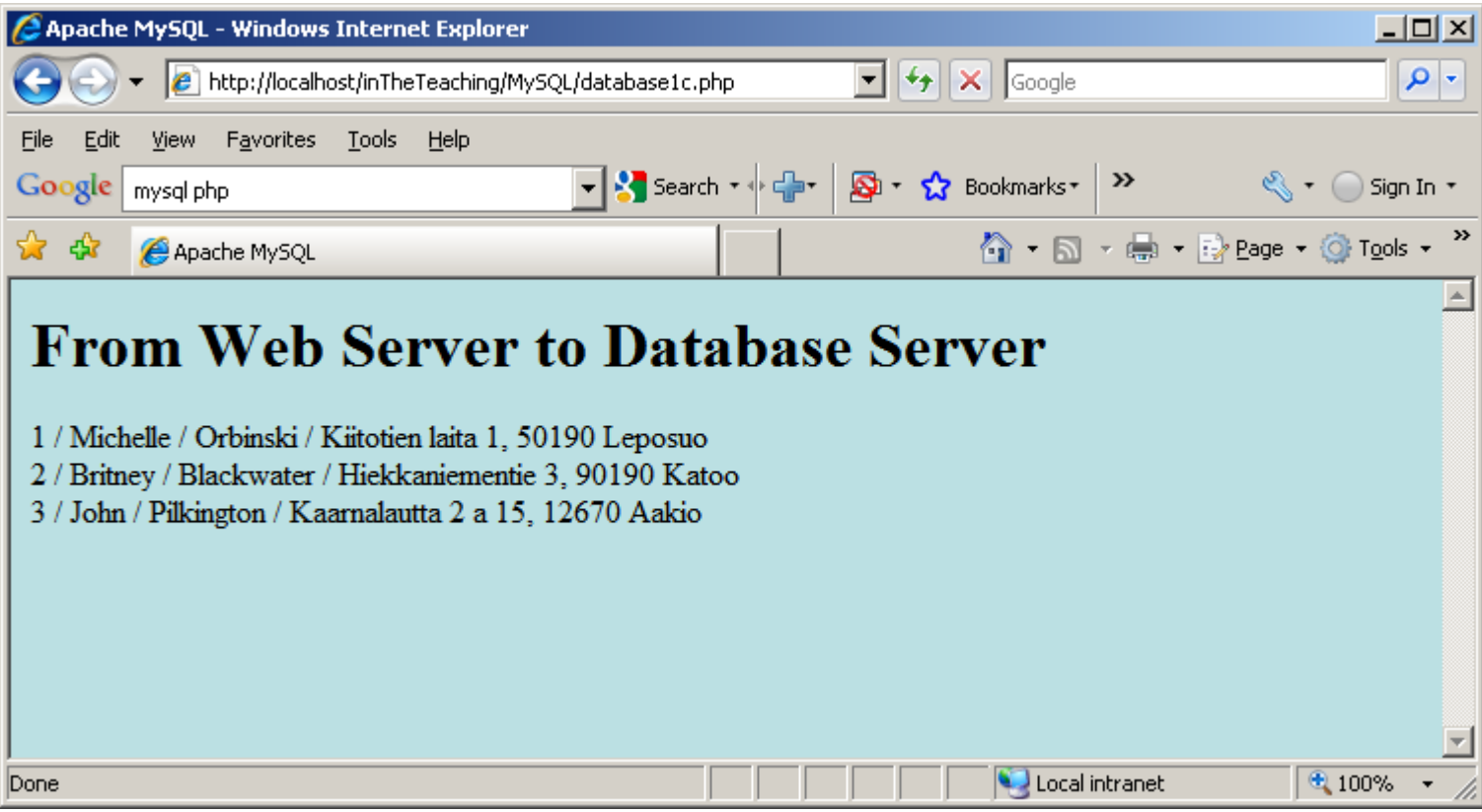

## A minor modification to the original example: let's make it **display a message if there is an error when connecting to the database server**:

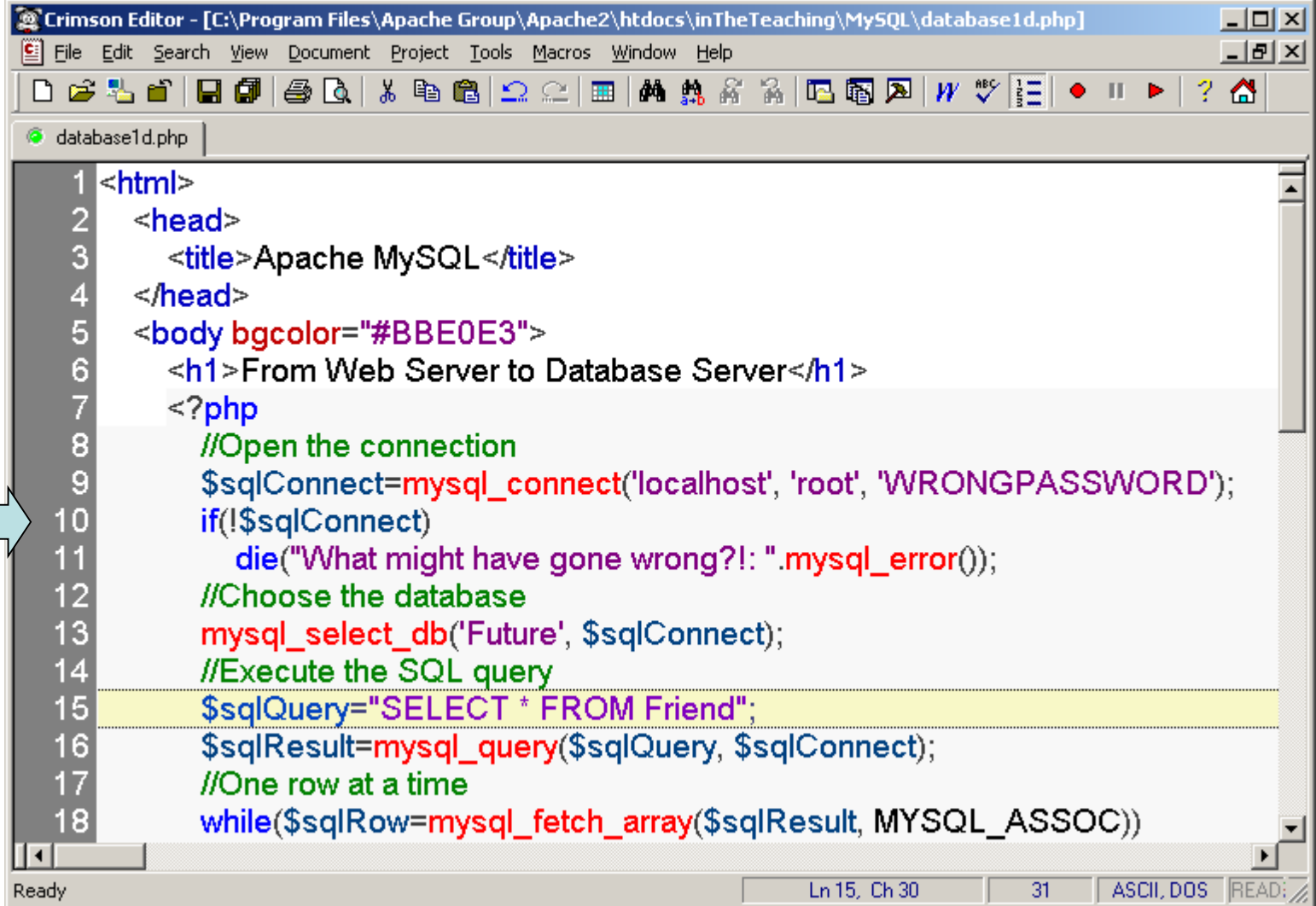

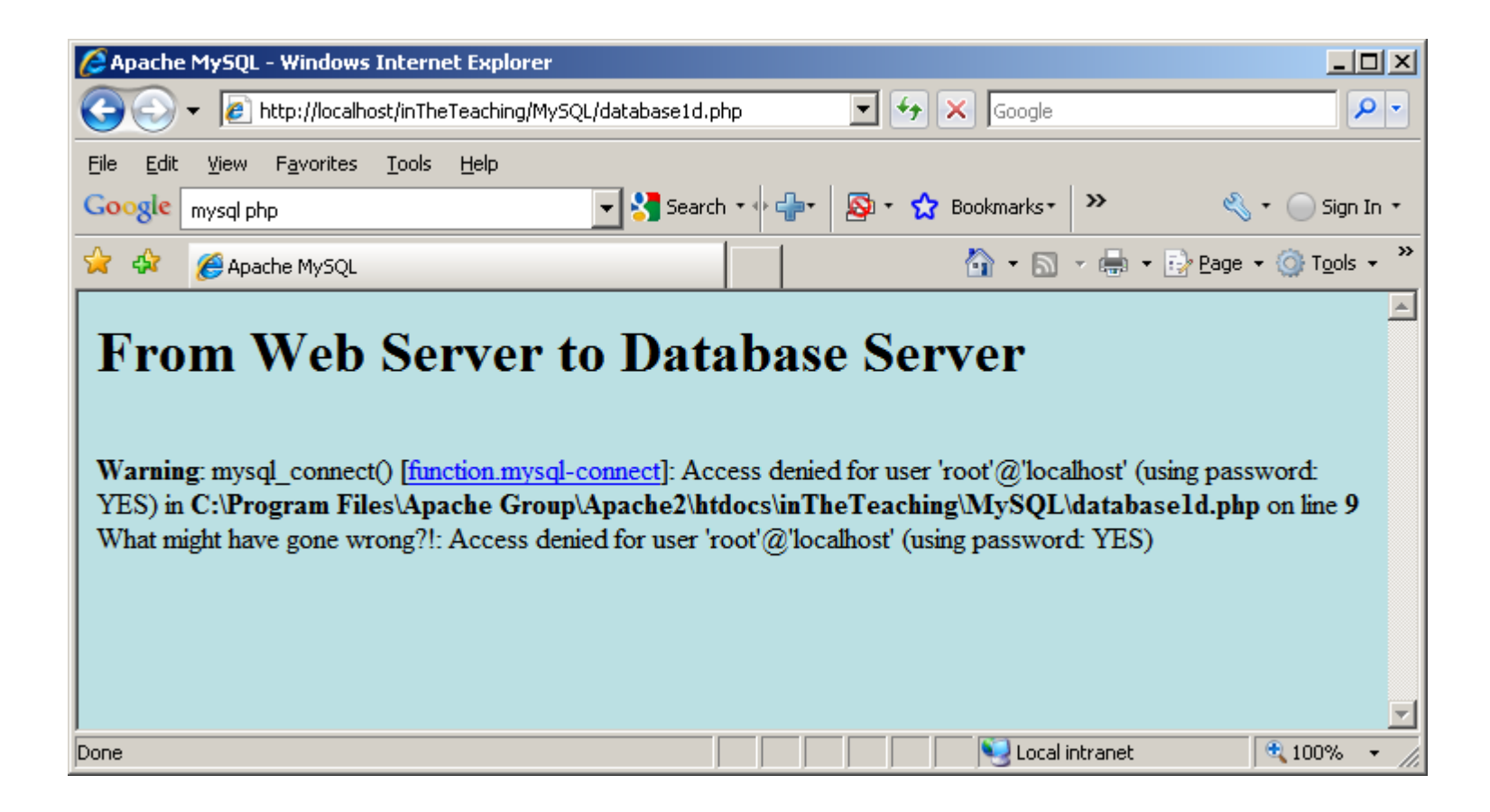

## So it seems that  $die()$  needs no arguments because mysql connect () is able to give the same information:

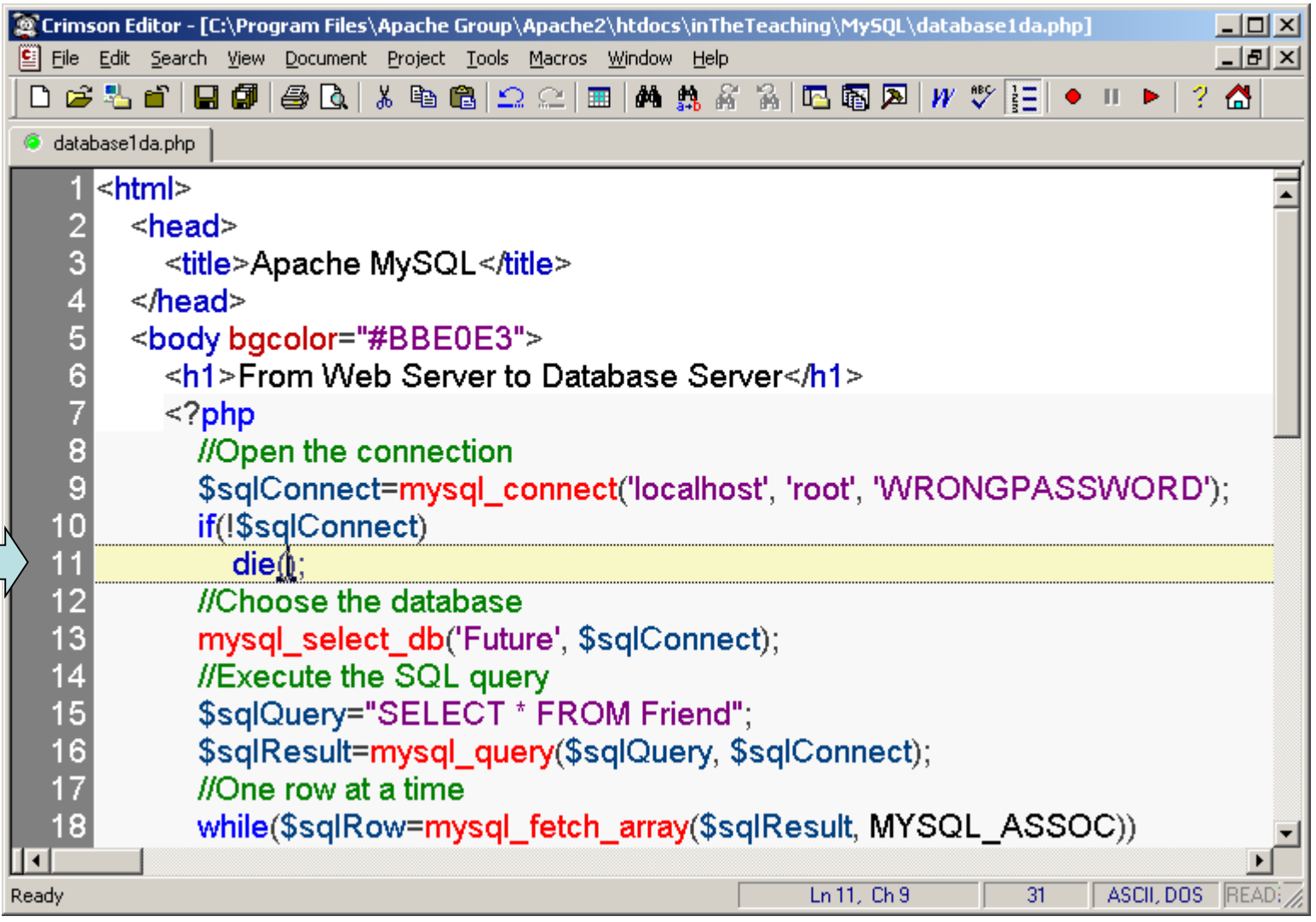

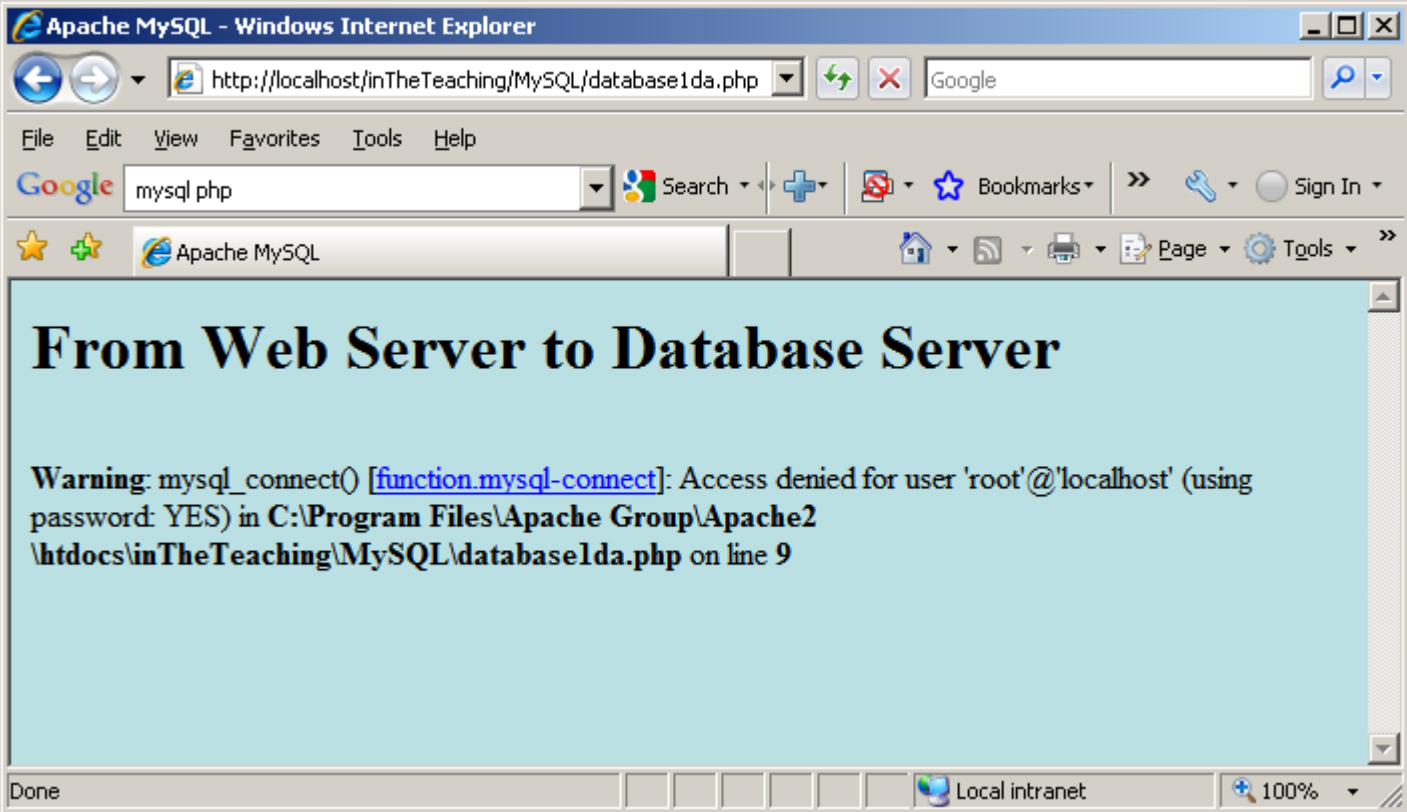

A minor modification to the original example: let's make it display a message if there is an error when selecting the database we want to use:

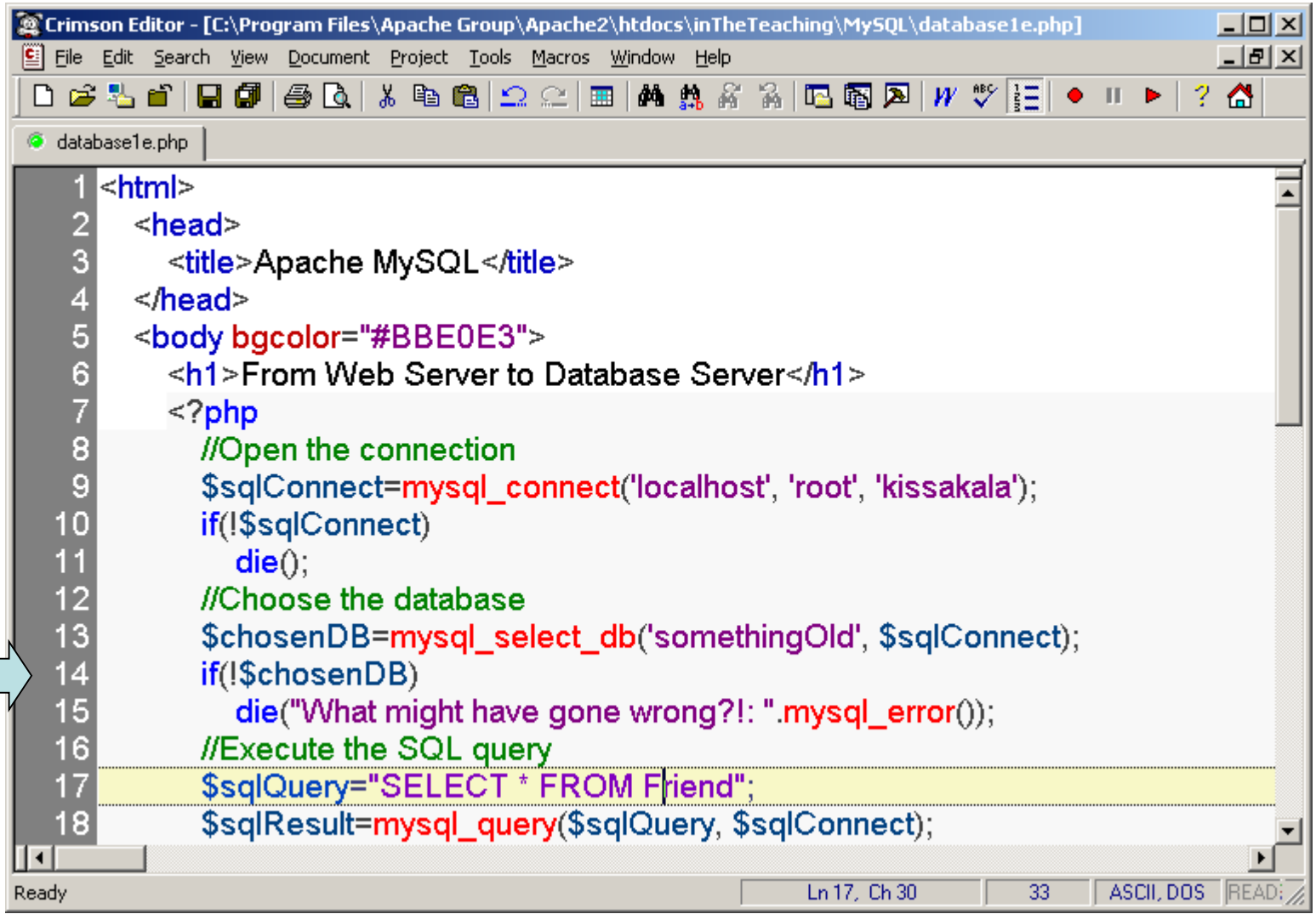

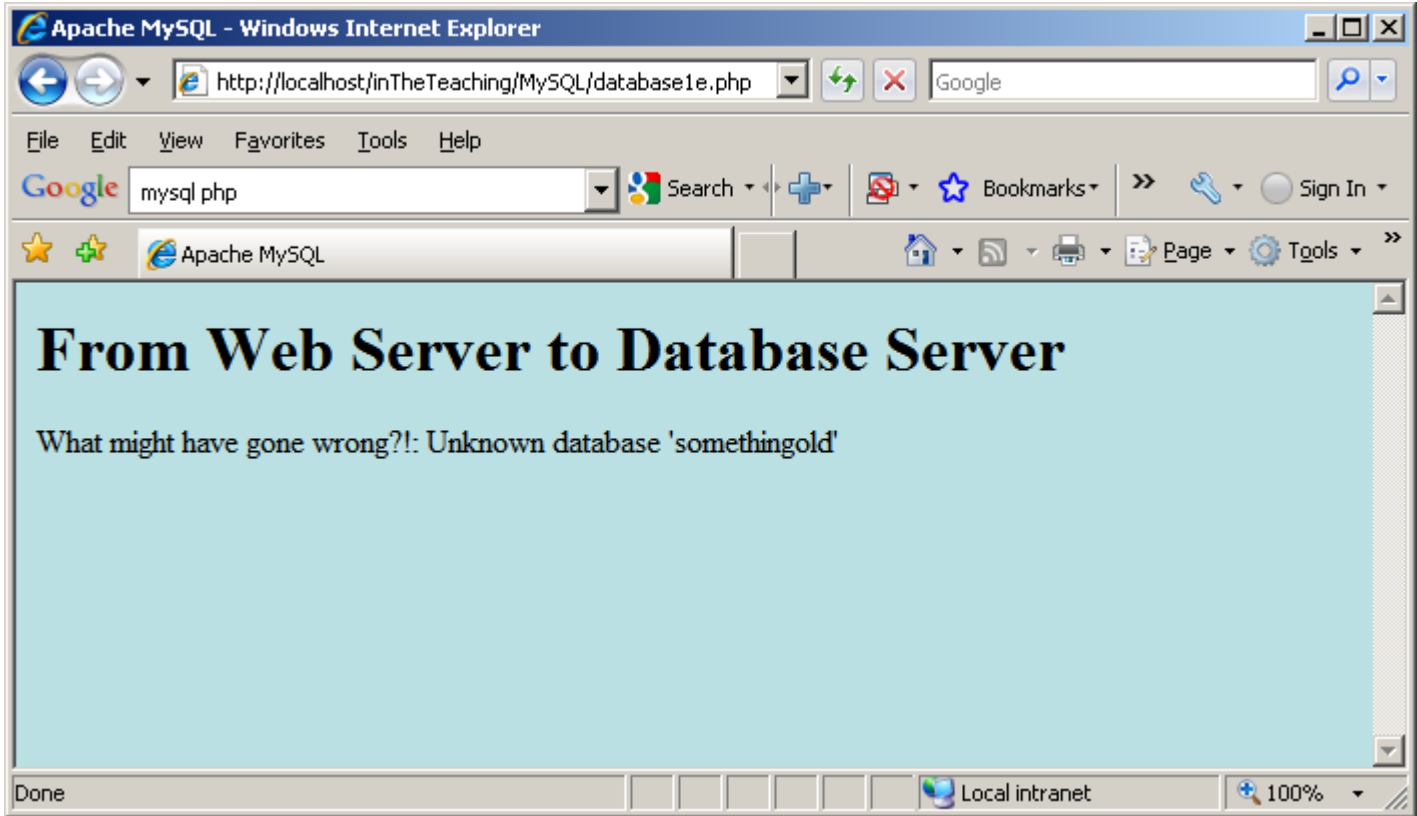

In the next example we will insert one row to the Friend table. First directly from web server to the database server without any user interface.

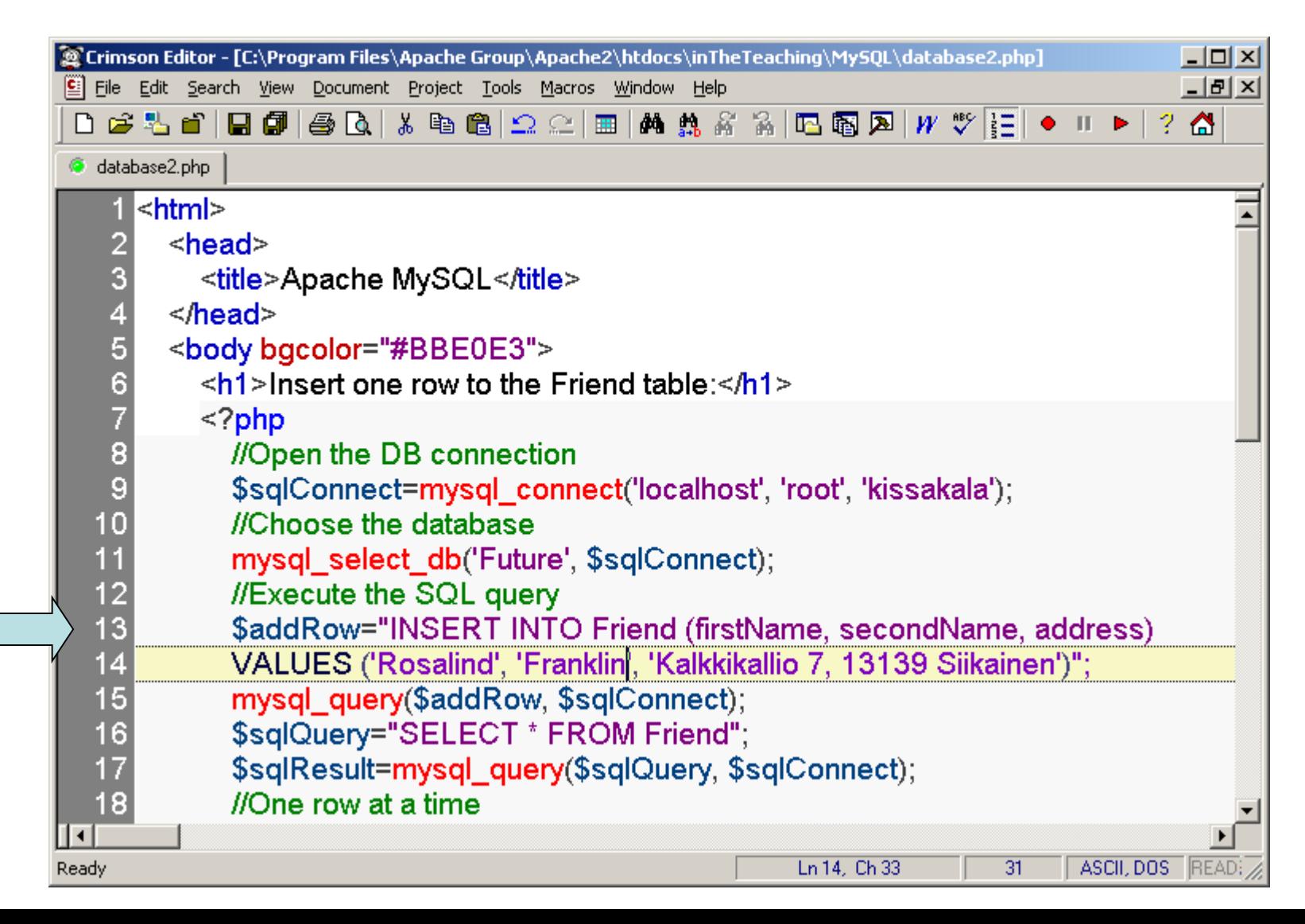

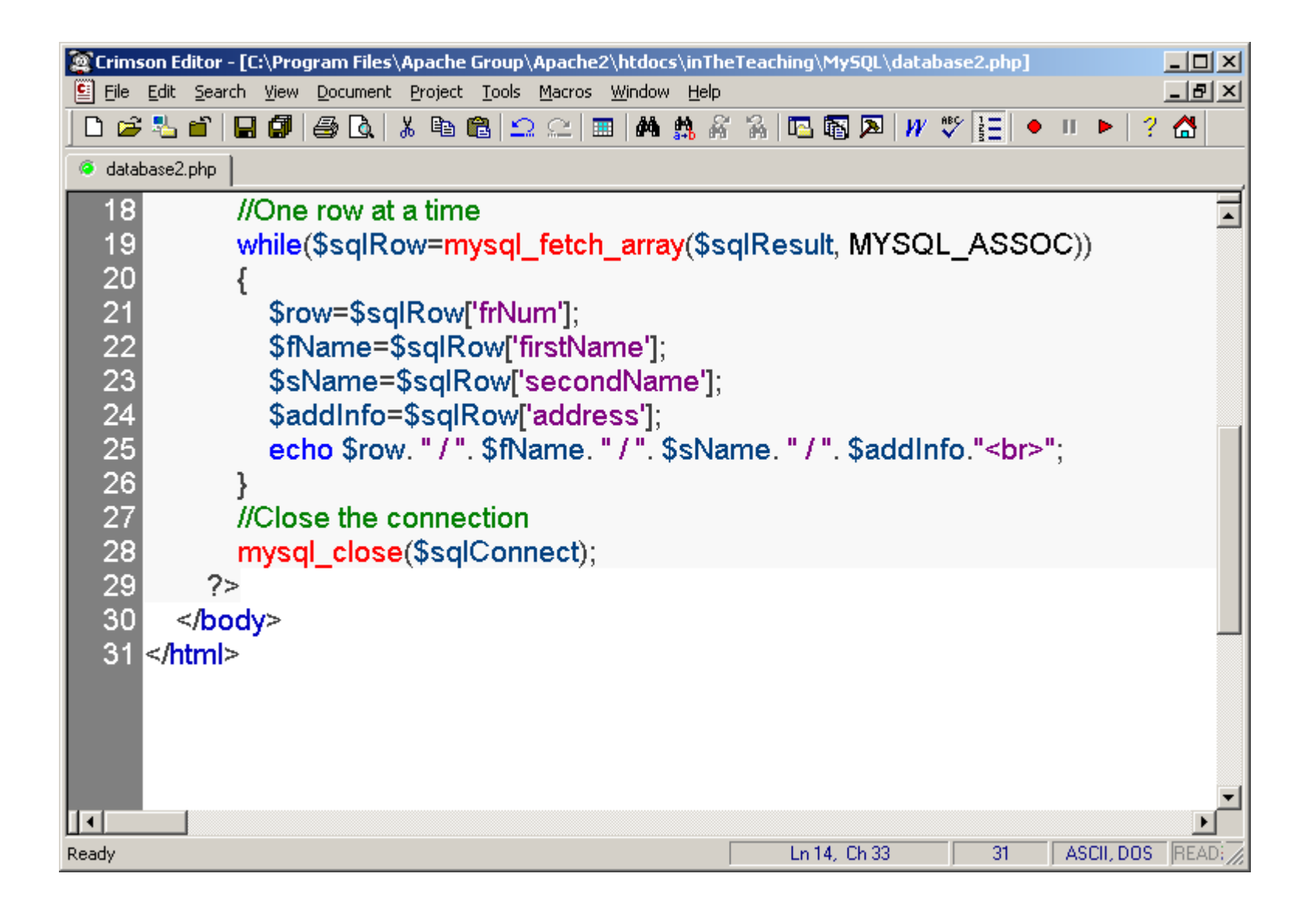

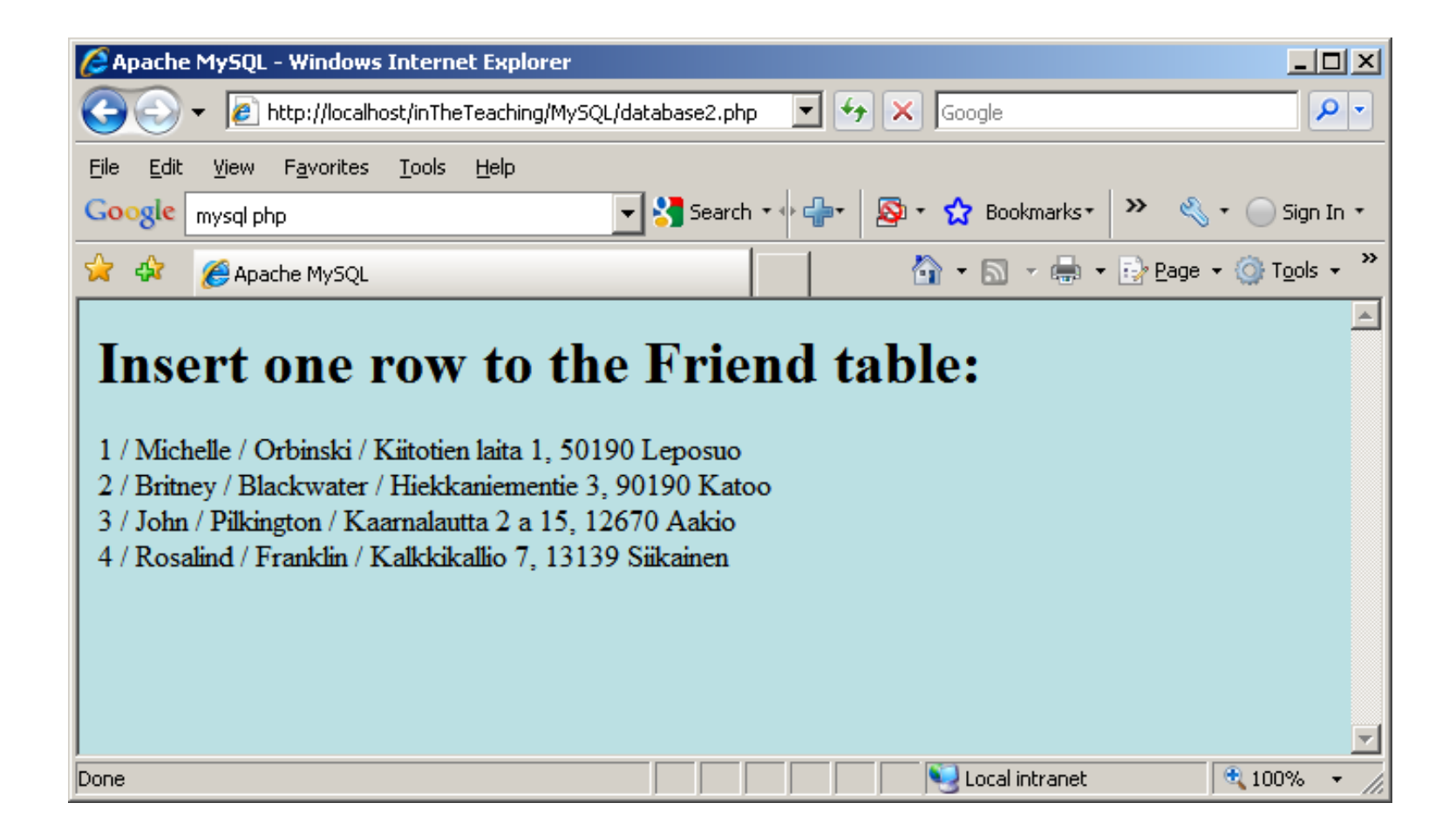

A bit more complex task: Insert data from a form into a database:

Now we will create an HTML form that can be used to add new records to the Friend table, file database3.html:

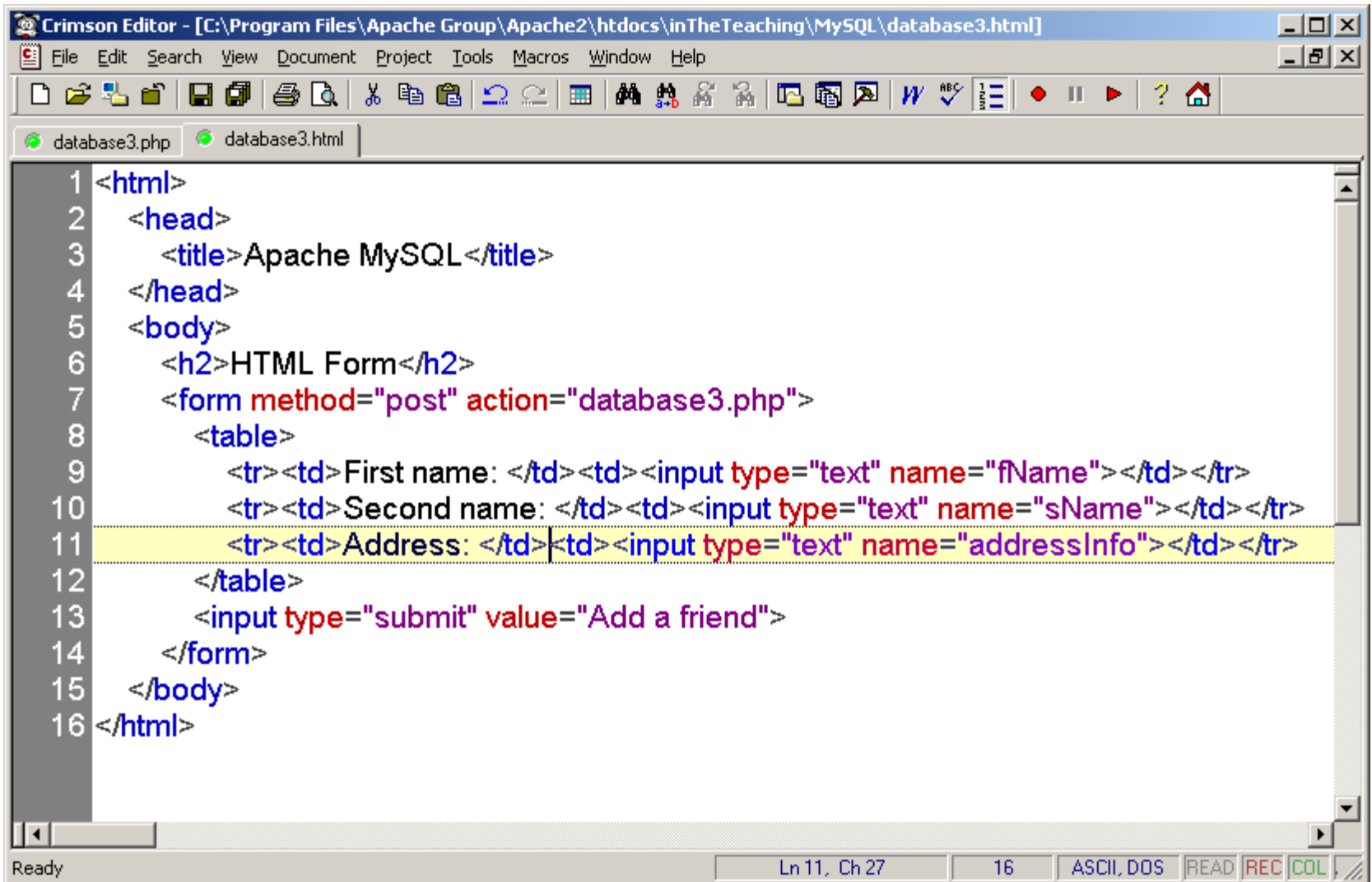

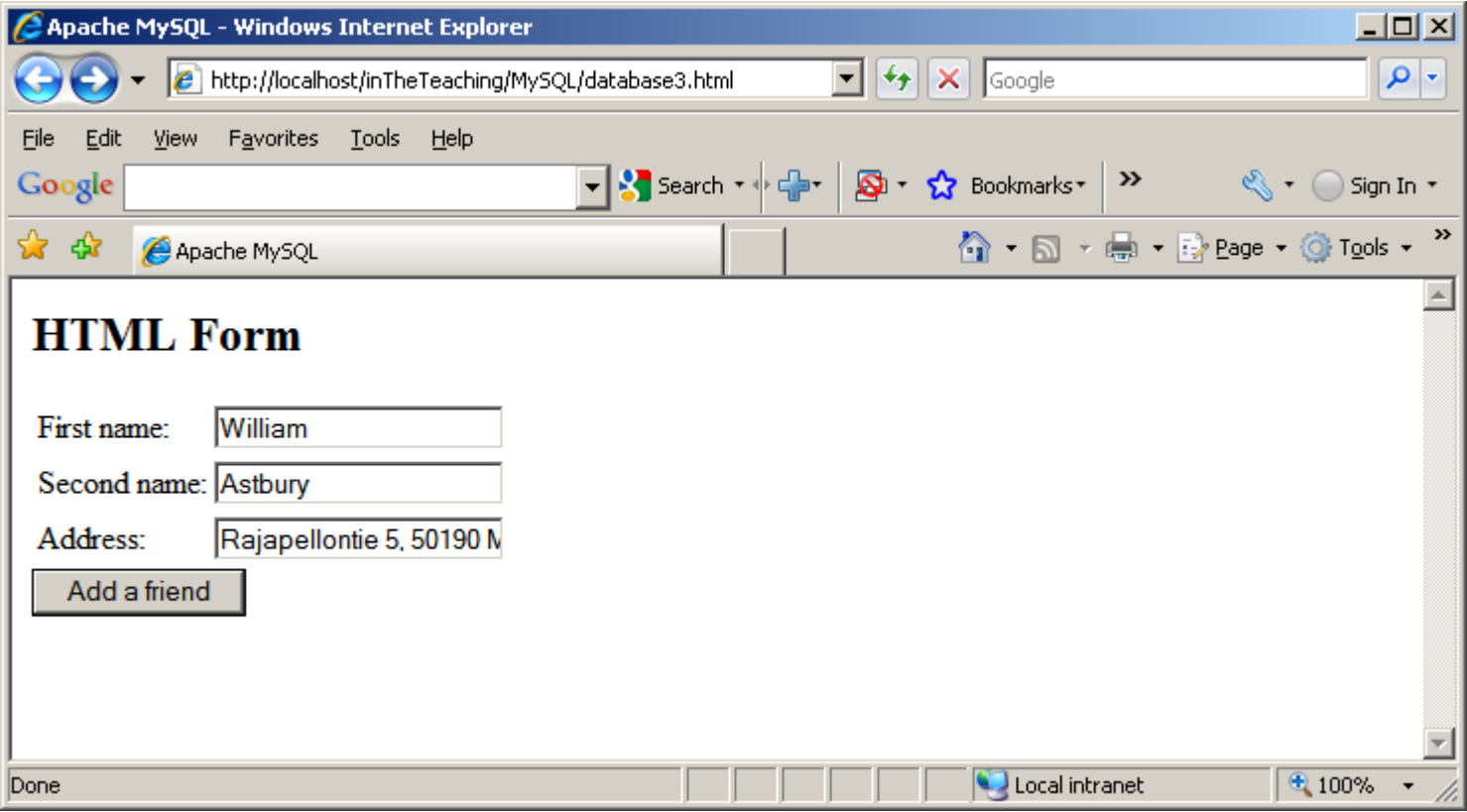

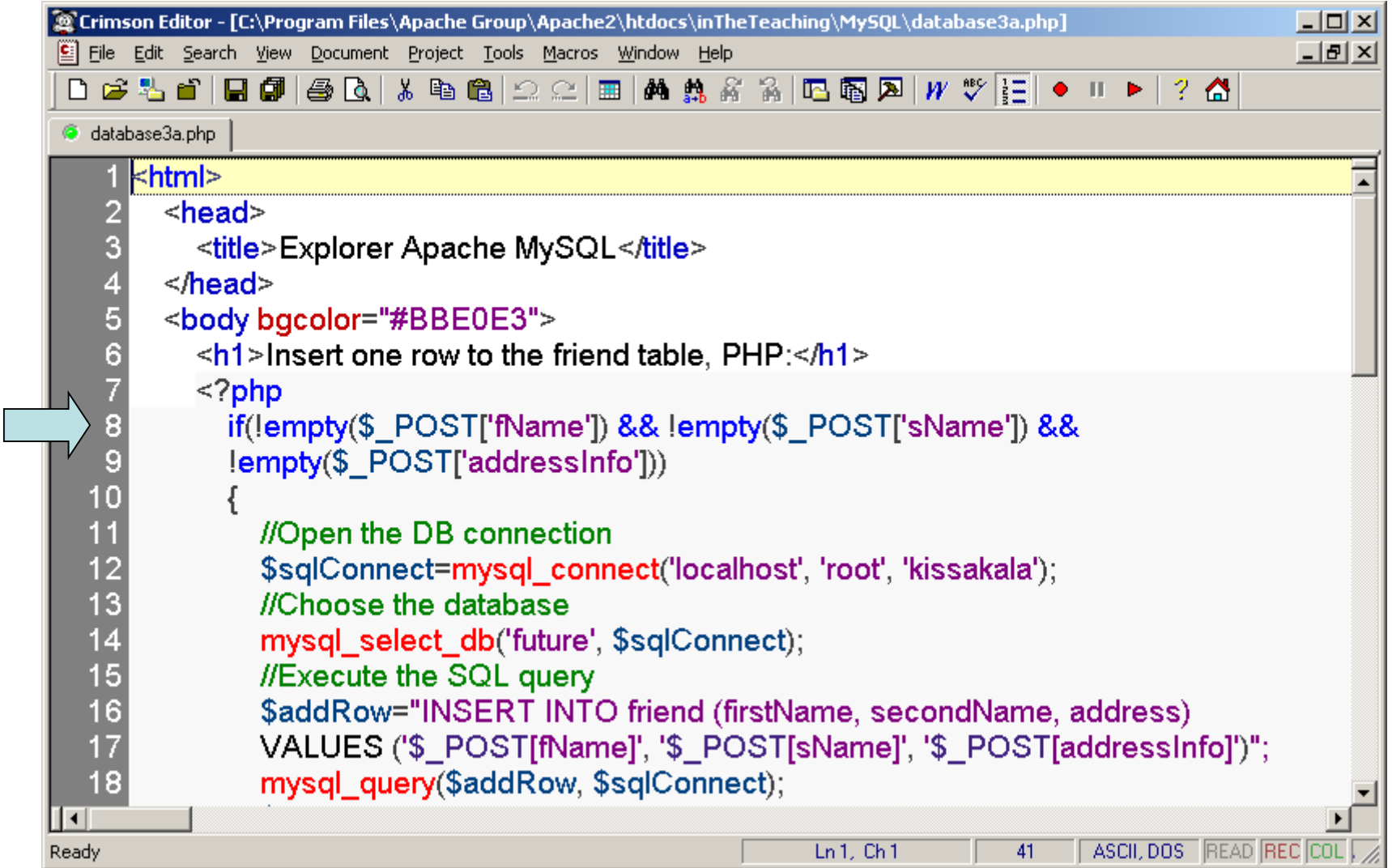

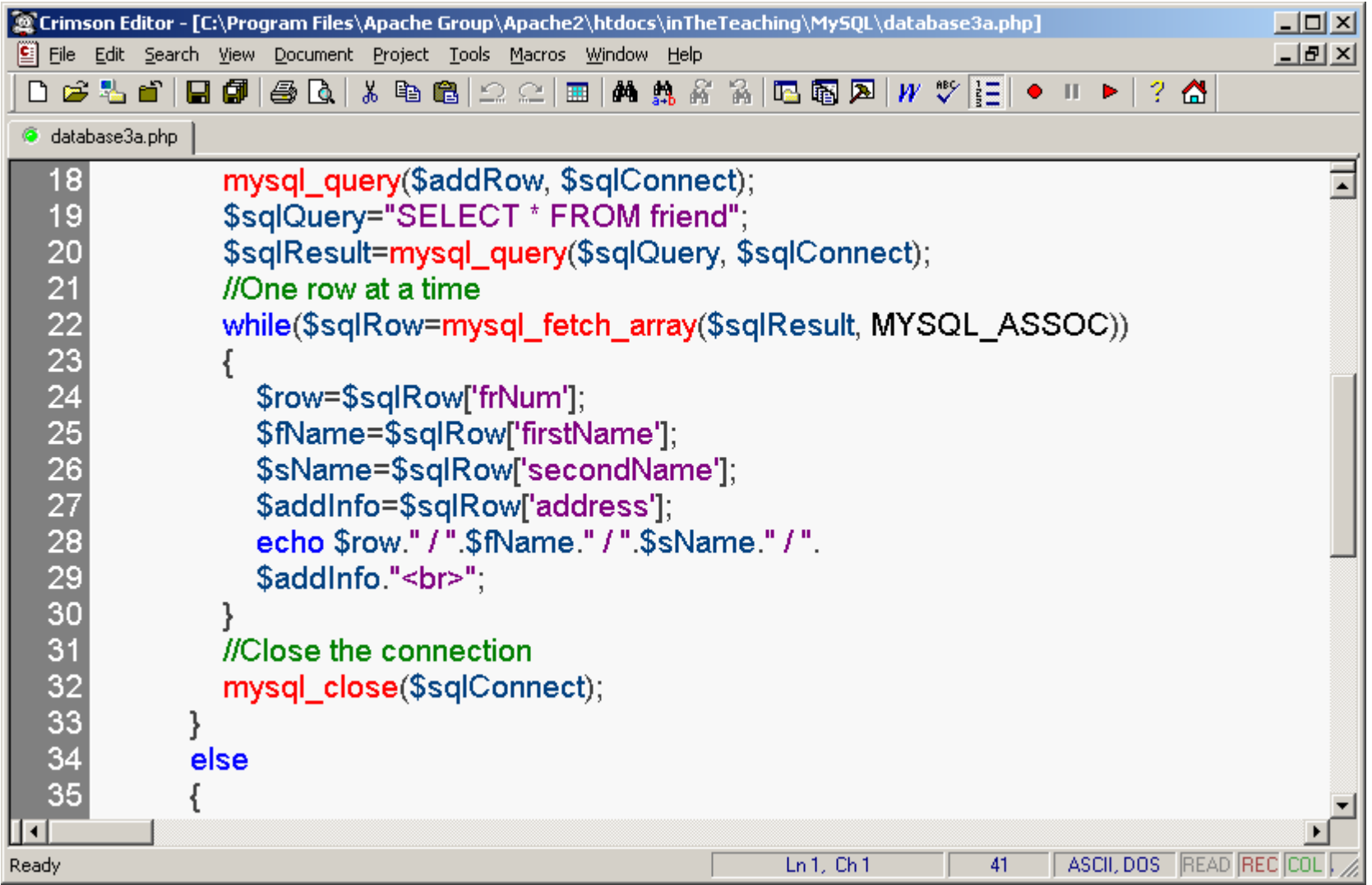

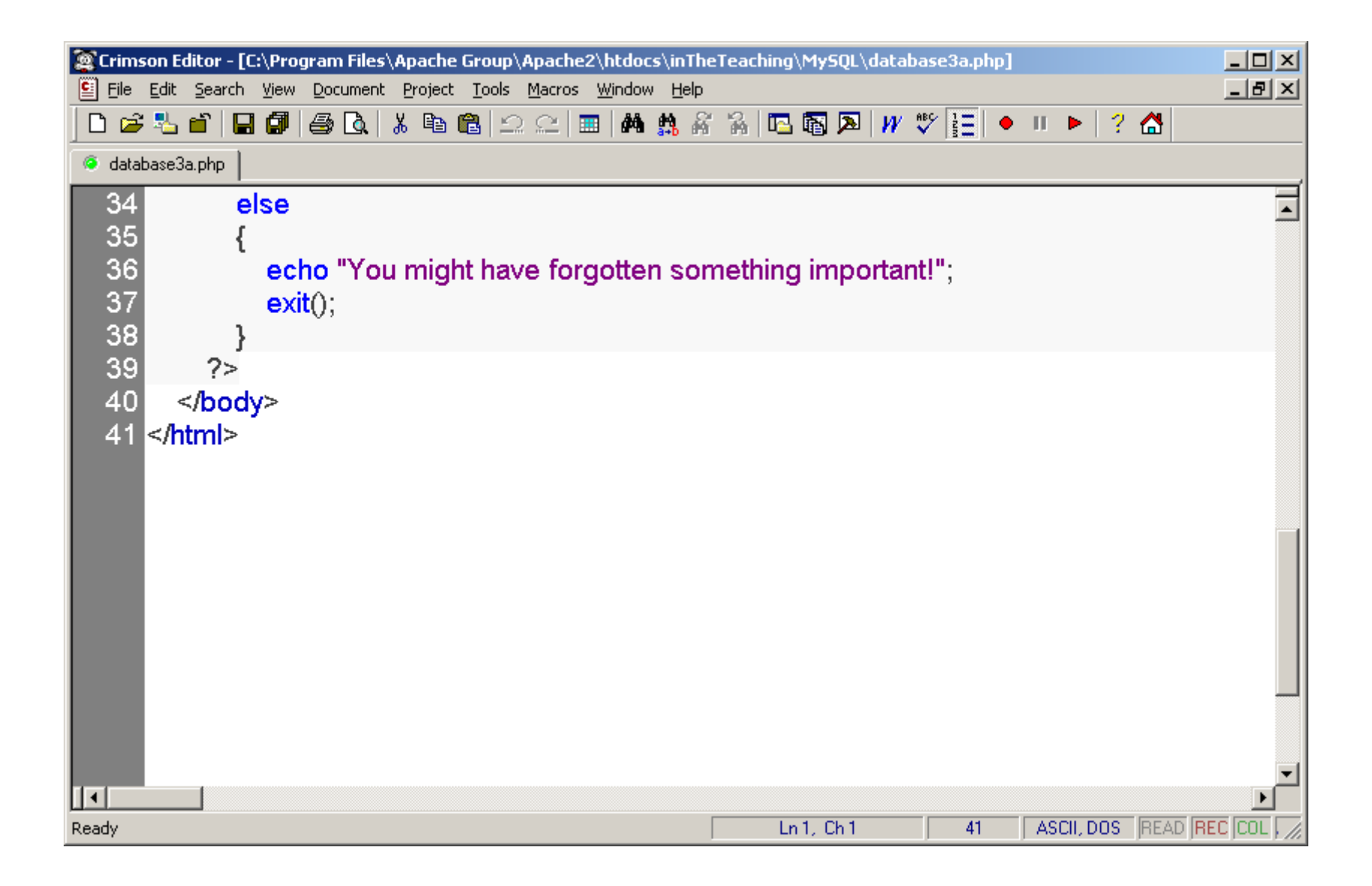

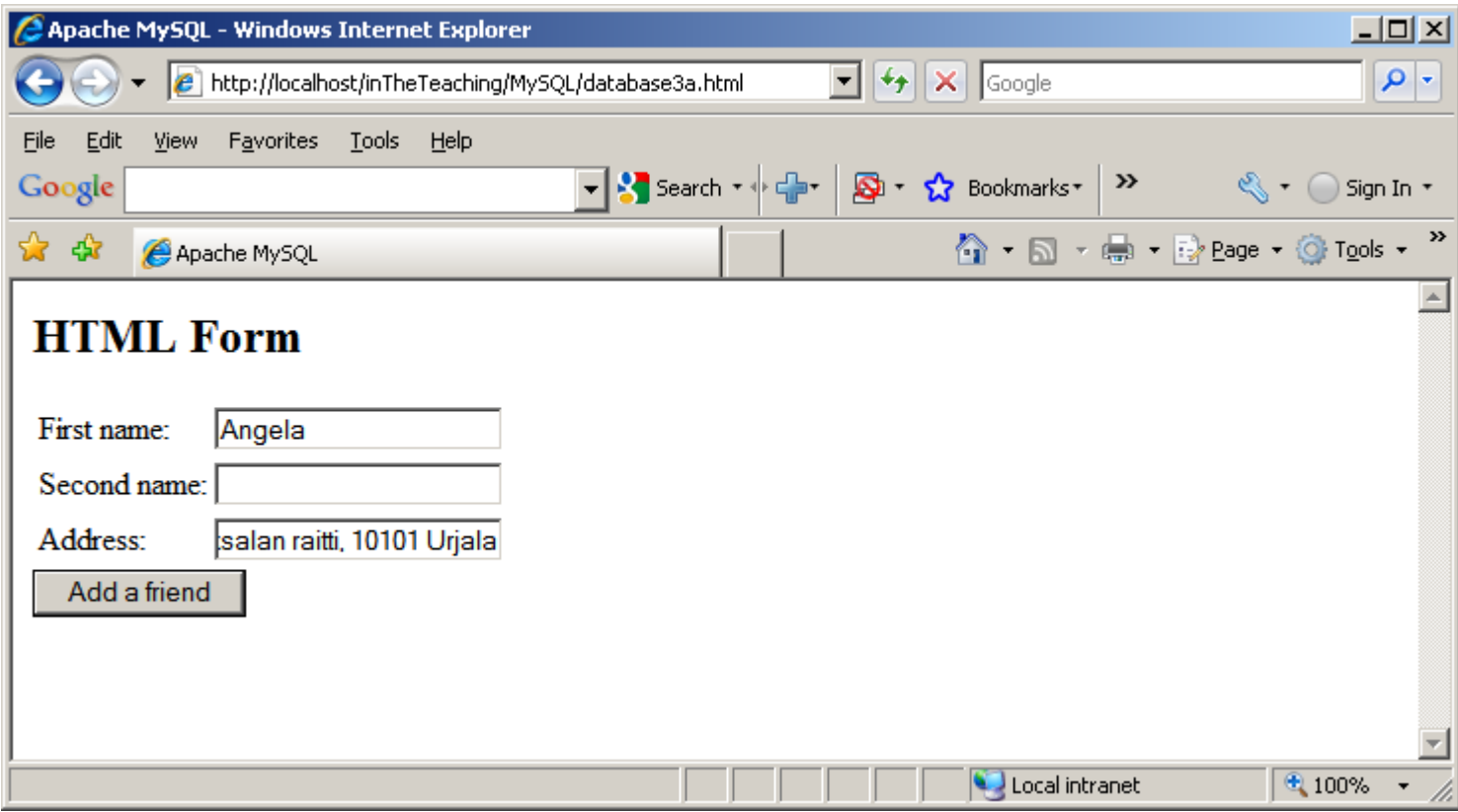

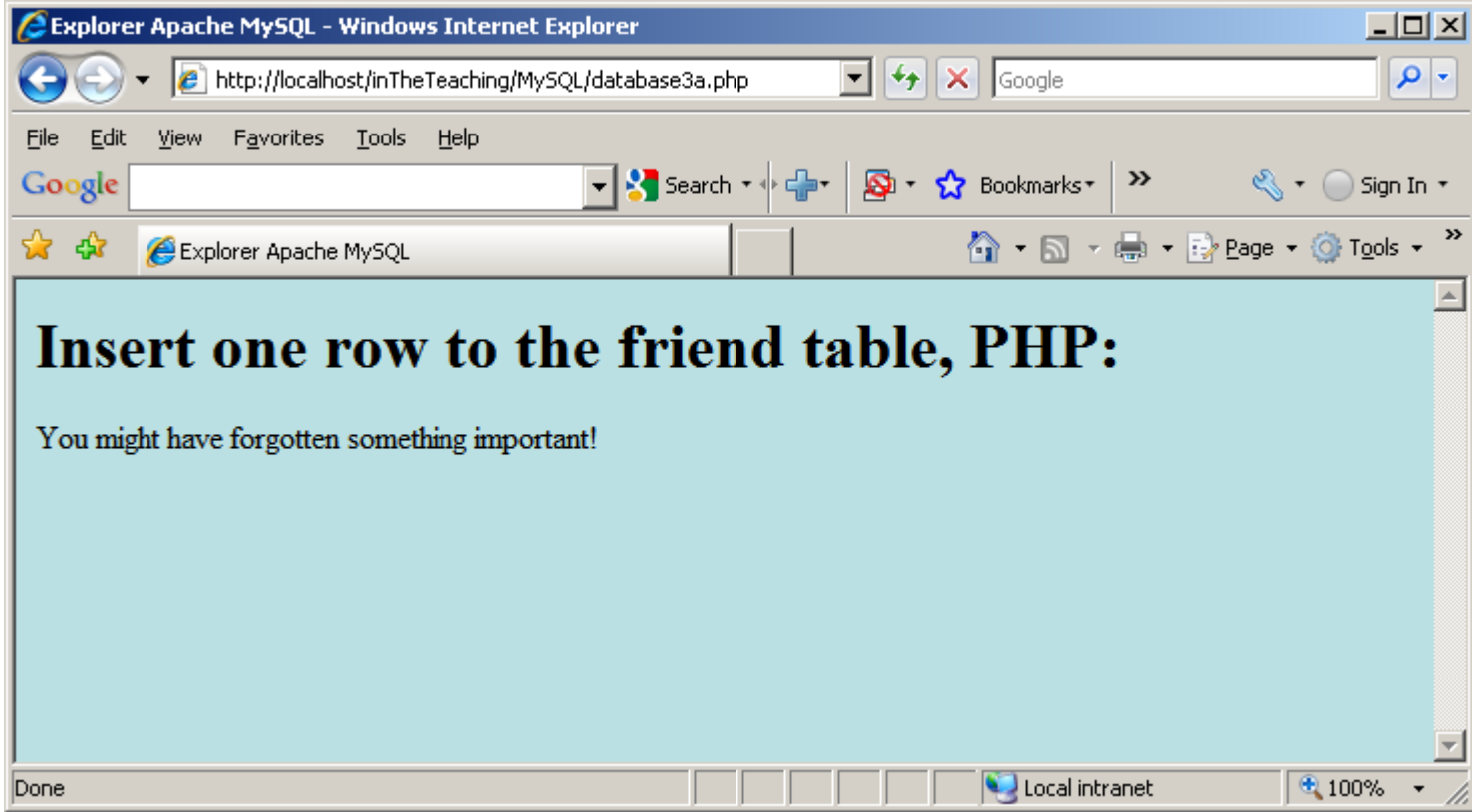

#### Definitely we need to improve the source code:

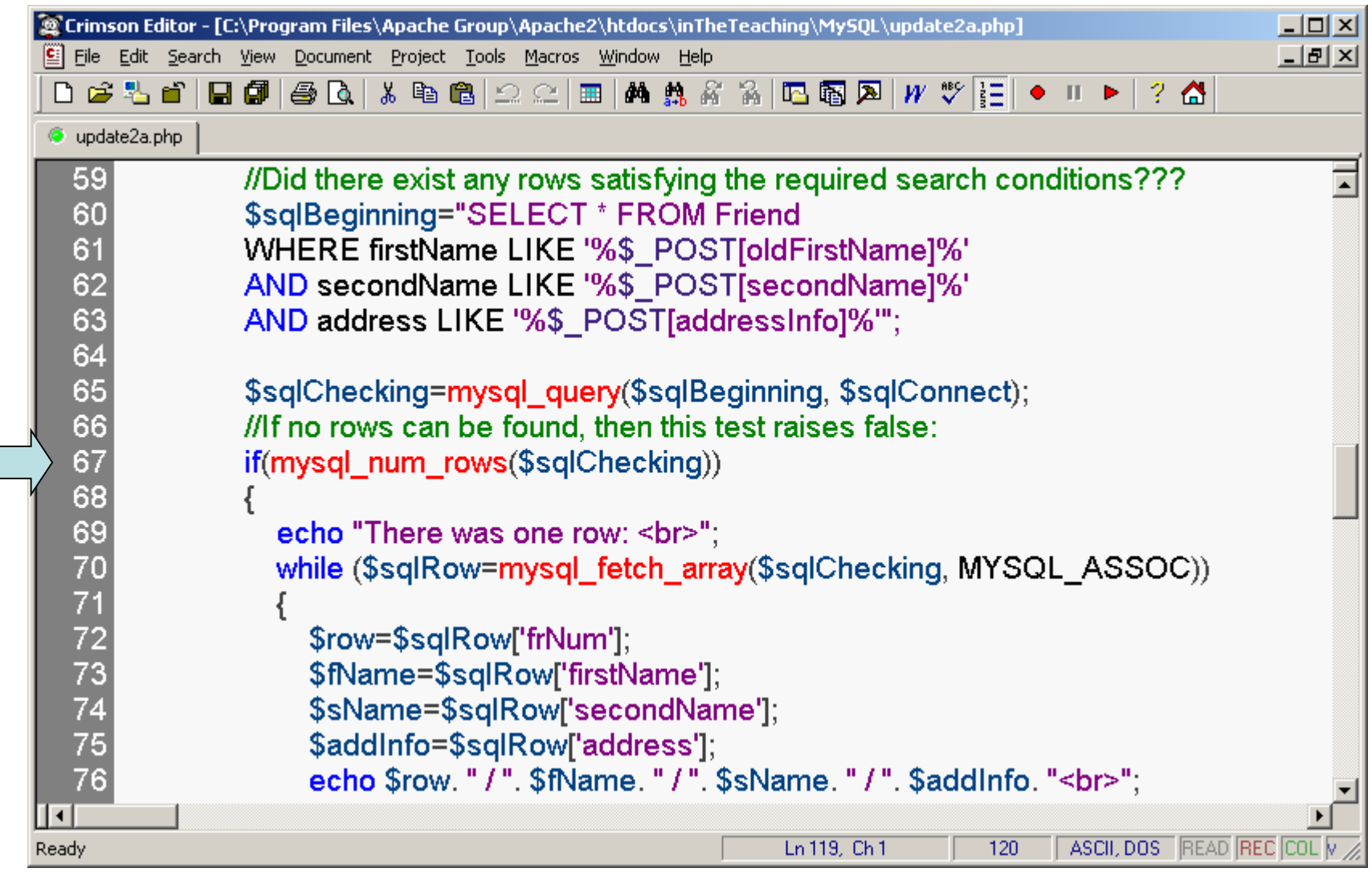

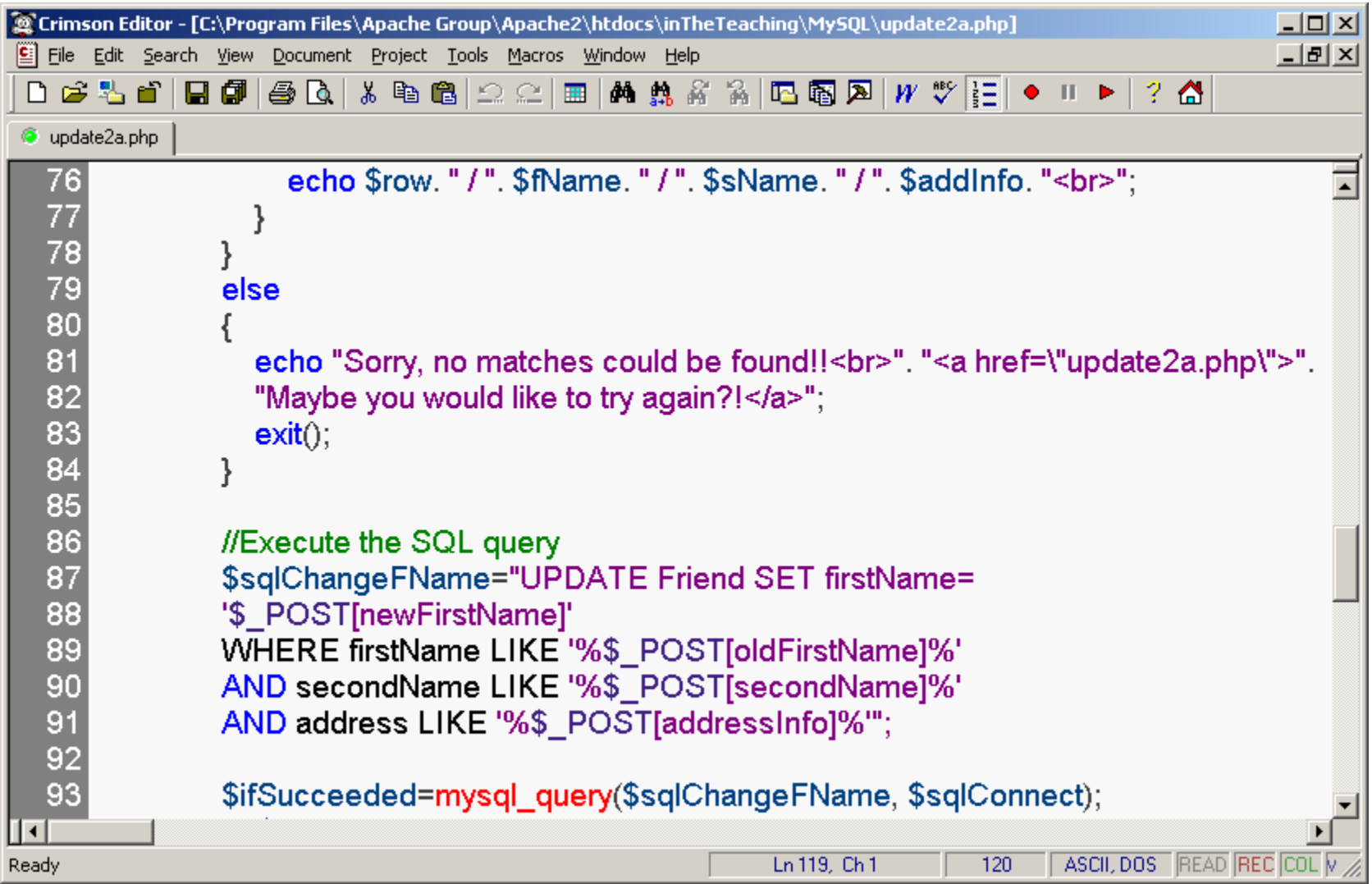

### Let us test the modification. The second name and the address are valid values:

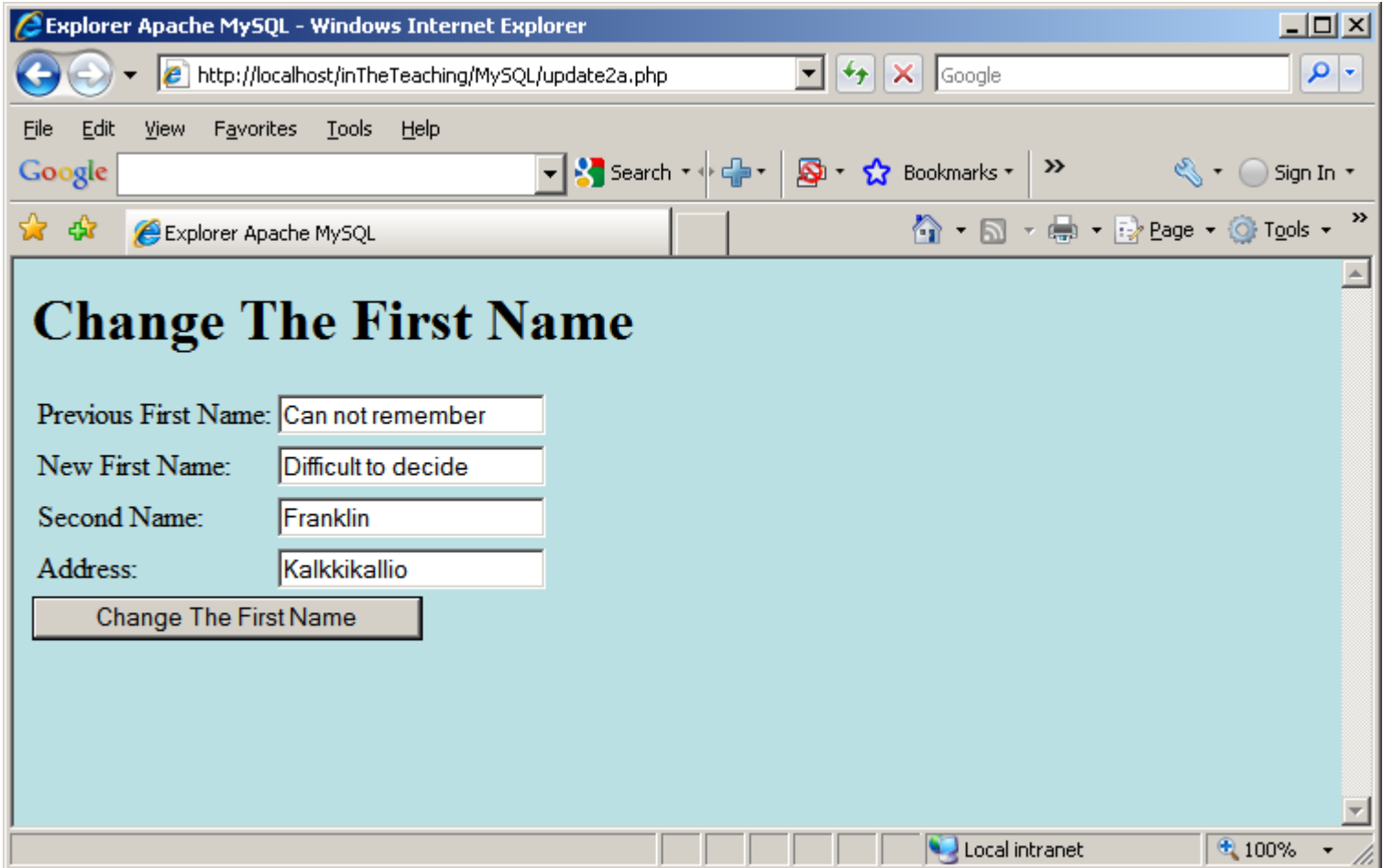

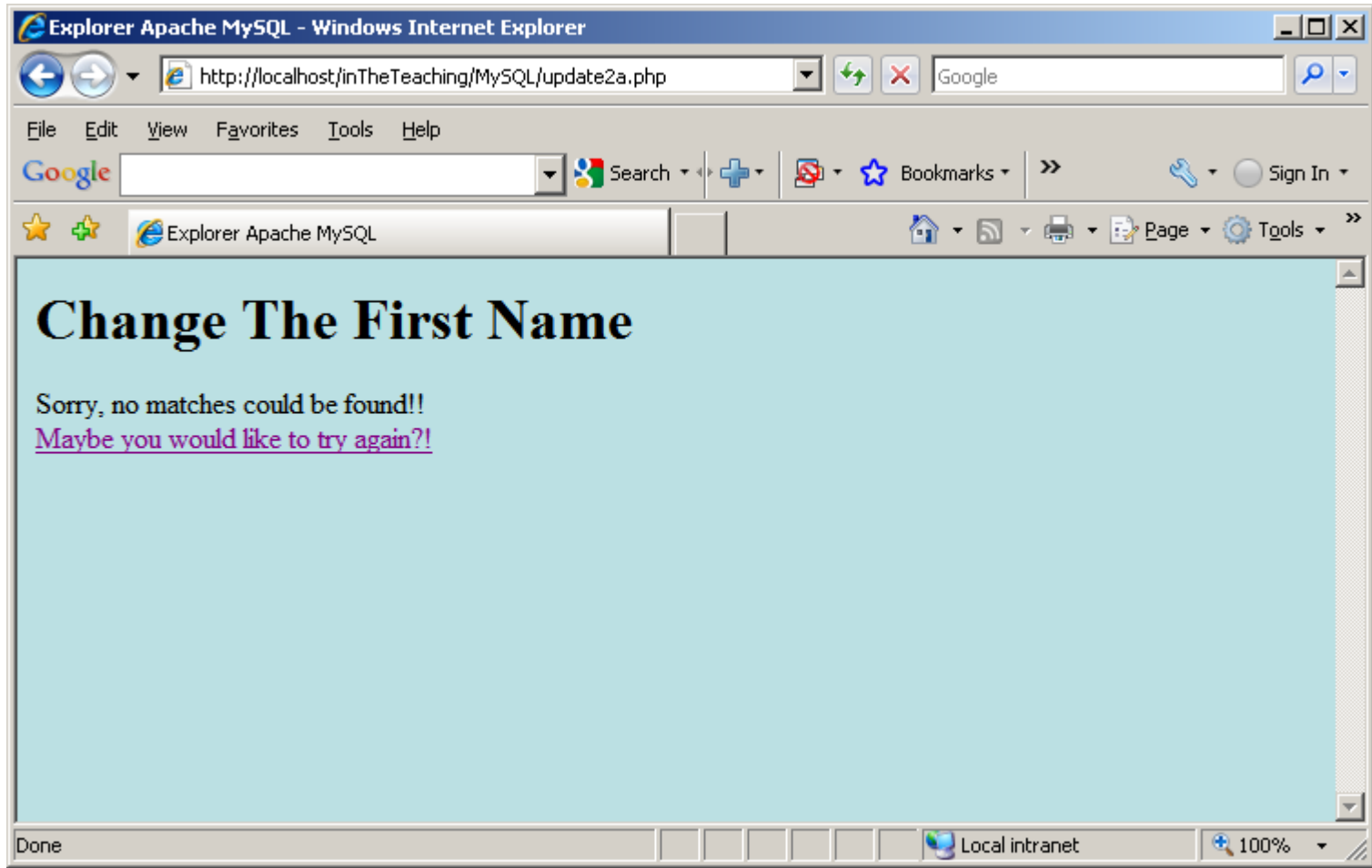

### The following example selects the same data as the example above, but will display the data in an HTML table:

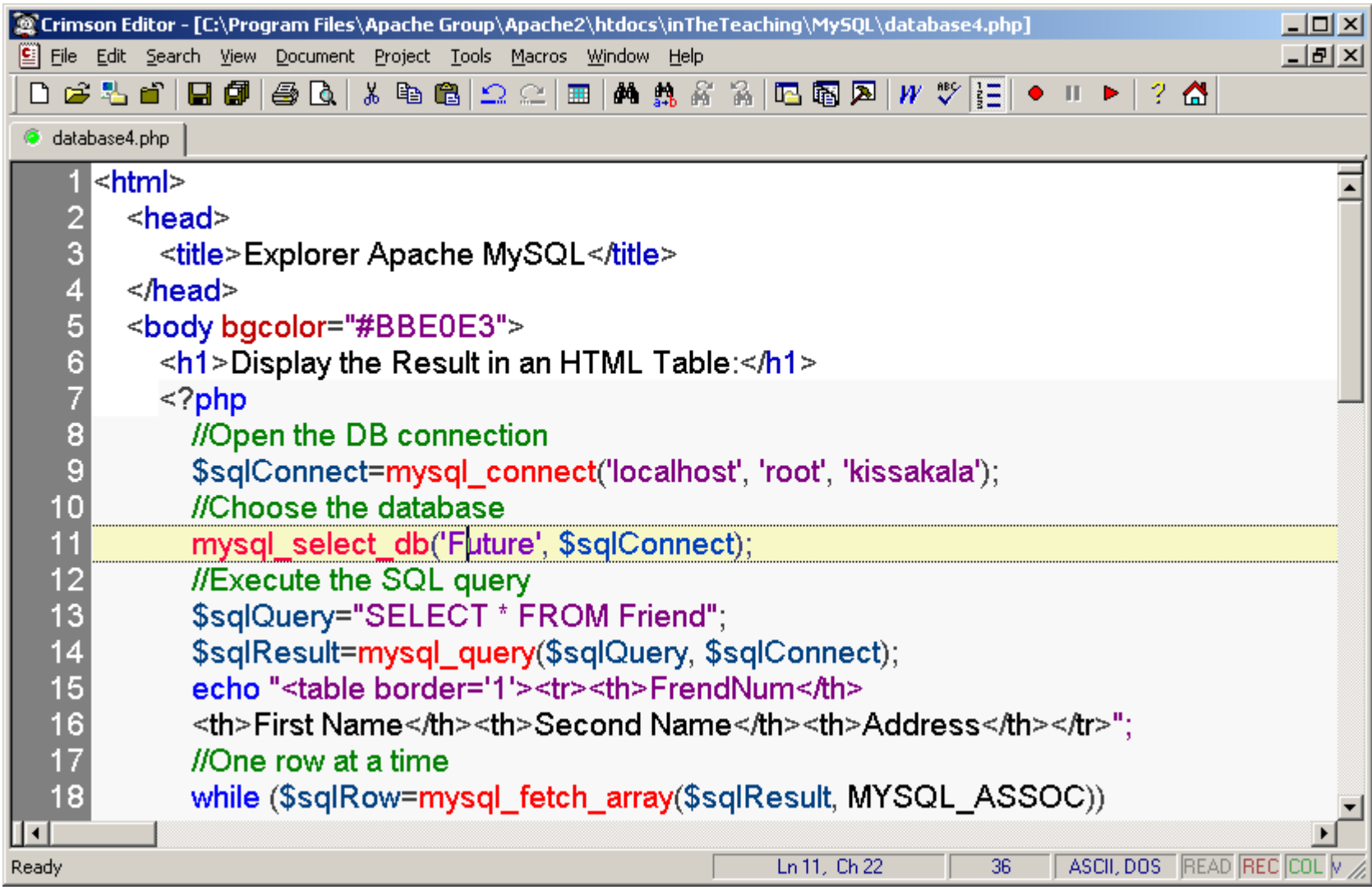

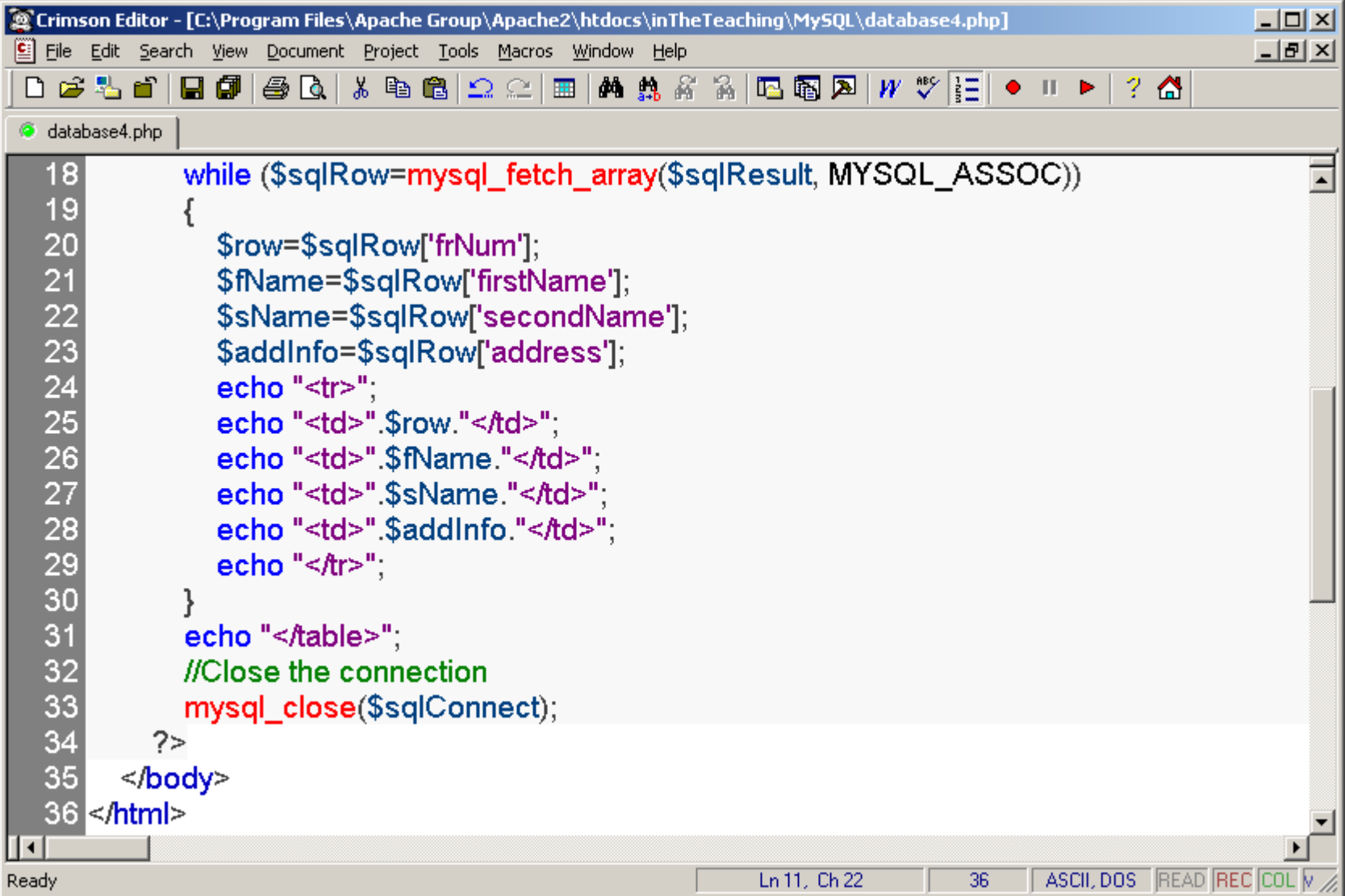

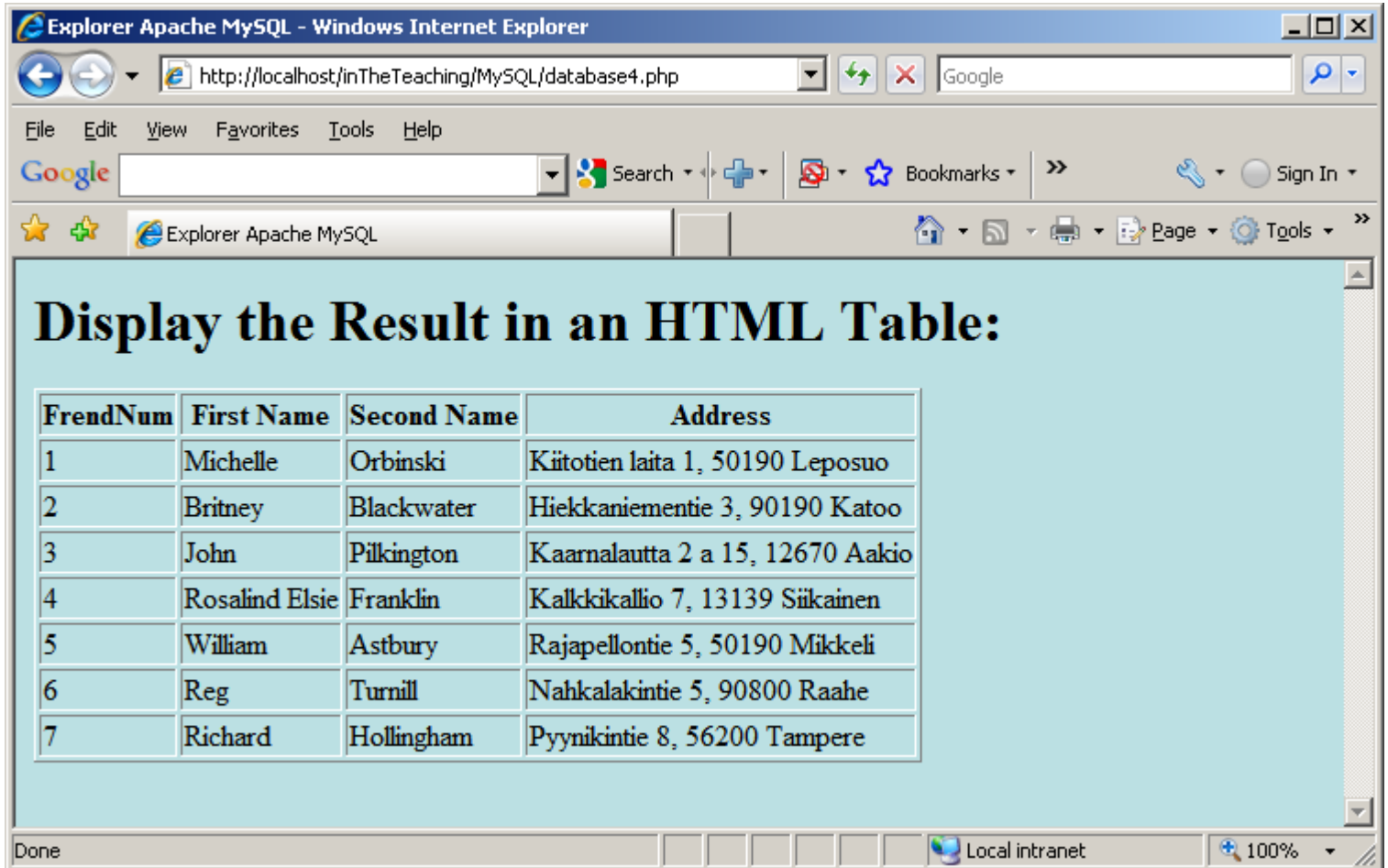